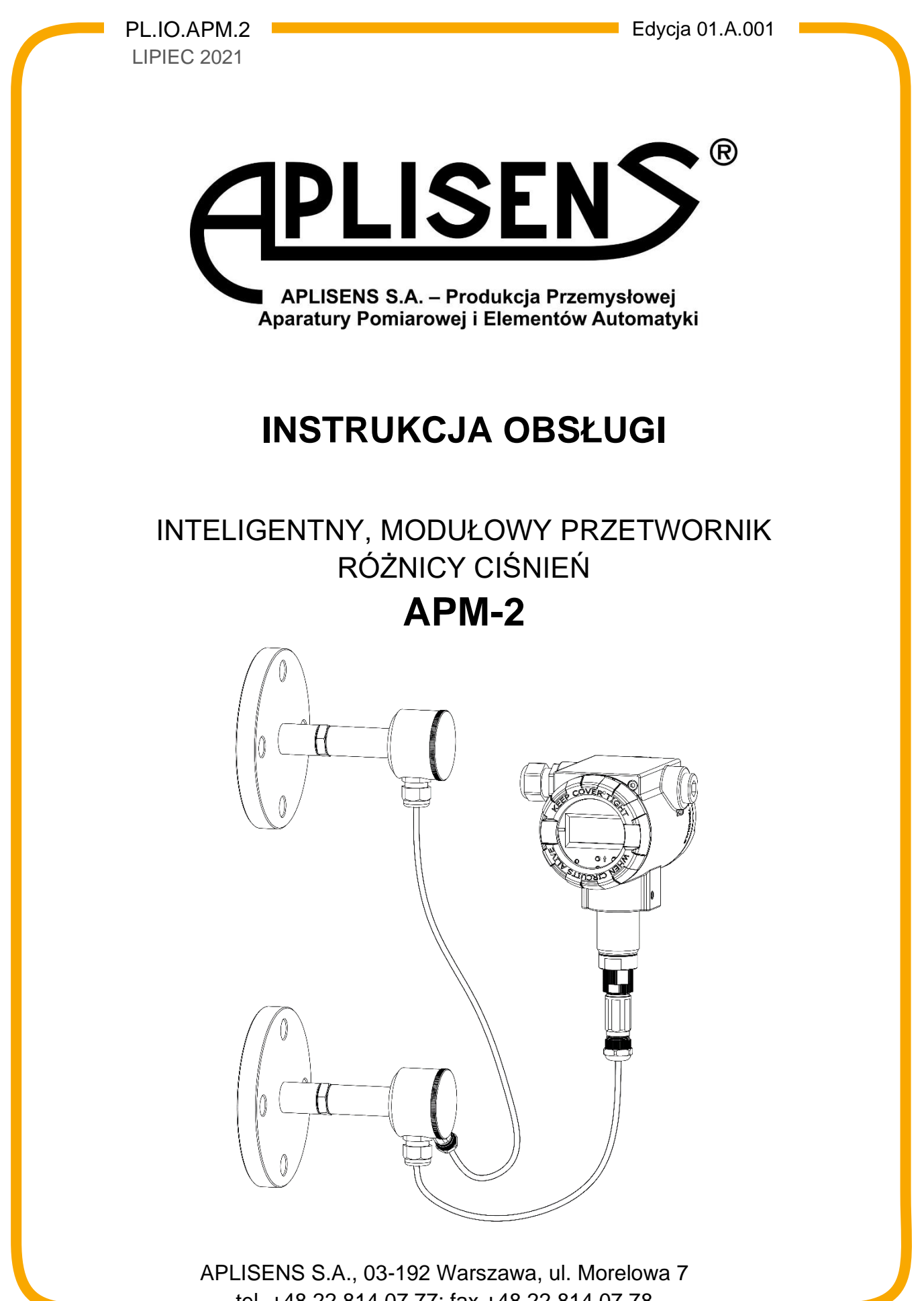

tel. +48 22 814 07 77; fax +48 22 814 07 78 [www.aplisens.pl,](http://www.aplisens.pl/) e-mail: [marketing@aplisens.pl](mailto:marketing@aplisens.pl) KOD WYROBU – patrz: (➔Oznaczenie identyfikacyjne ).

Kod QR lub numer ID umożliwia identyfikację przetwornika oraz szybki dostęp do dokumentacji znajdującej się na stronie producenta: instrukcji obsługi, instrukcji urządzenia budowy przeciwwybuchowej, informacji technicznej, deklaracji zgodności oraz kopii certyfikatów.

# **APM-2**

ID:0029 0001 0001 0000 0000 0000 0001 25 https://www.aplisens.pl/ID/002900010001000000000000000125/

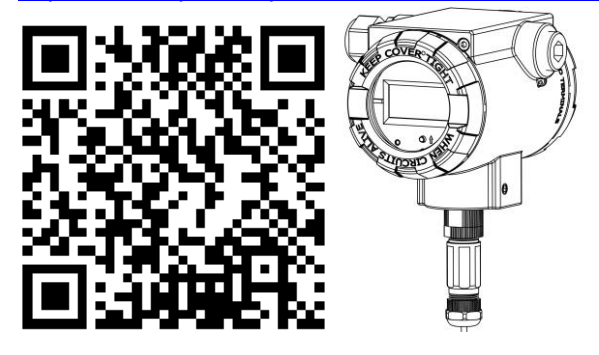

# **APM-2 (Exi)**

ID:0029 0002 0001 0000 0000 0001 0001 42 https://www.aplisens.pl/ID/002900020001000000000001000142/

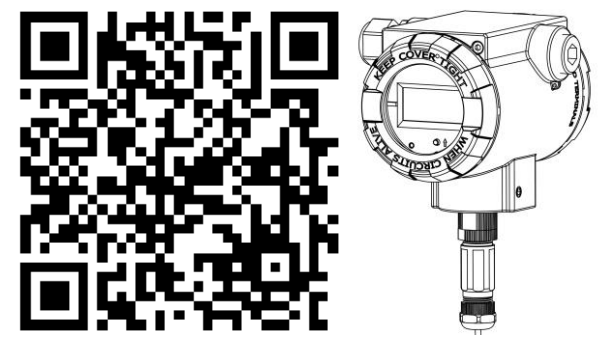

# **APM-2 (Exd)**

ID:0029 0003 0001 0000 0000 0002 0001 59 https://www.aplisens.pl/ID/002900030001000000000002000159/

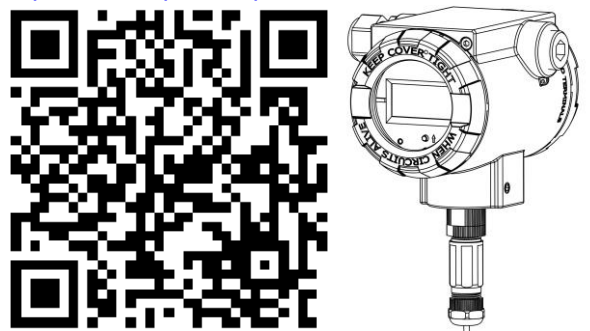

#### **Stosowane oznaczenia**

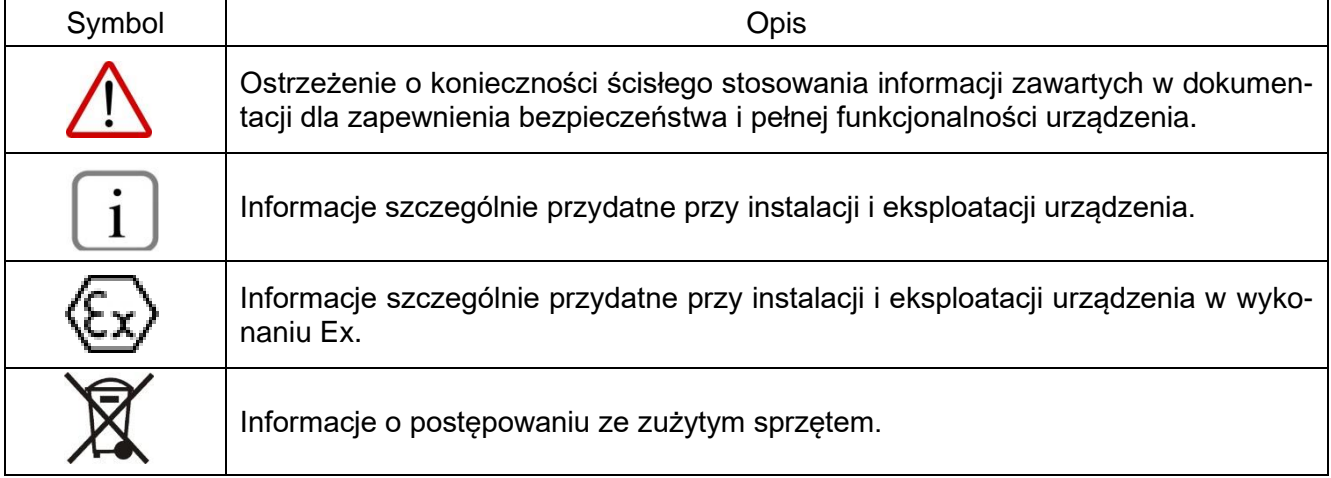

# **PODSTAWOWE WYMAGANIA I BEZPIECZEŃSTWO UŻYTKOWANIA**

Producent nie ponosi odpowiedzialności za szkody wynikające z niewłaściwego zainstalowania urządzenia, nieutrzymania go we właściwym stanie technicznym oraz użytkowania niezgodnego z jego przeznaczeniem.

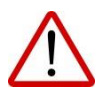

Instalacja powinna być przeprowadzona przez wykwalifikowany personel posiadający uprawnienia do instalowania urządzeń elektrycznych oraz aparatury kontrolnopomiarowej. Na instalatorze spoczywa obowiązek wykonania instalacji zgodnie z instrukcją oraz przepisami i normami, dotyczącymi bezpieczeństwa i kompatybilności elektromagnetycznej, właściwymi dla rodzaju wykonywanej instalacji. W trakcie instalowania, użytkowania i przeglądów urządzenia należy uwzględnić wszystkie wymogi bezpieczeństwa i ochrony.

W przypadku niesprawności urządzenie należy odłączyć i oddać do naprawy producentowi.

W celu zminimalizowania możliwości wystąpienia awarii i związanych z tym zagrożeń dla personelu, unikać instalowania urządzenia w szczególnie niekorzystnych warunkach, gdzie występują następujące zagrożenia:

- − możliwość udarów mechanicznych, nadmiernych wstrząsów i wibracji;
- 
- − nadmierne wahania temperatury; − kondensacja pary wodnej, zapylenie, oblodzenie.

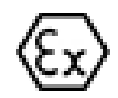

Instalacje dla wykonań iskrobezpiecznych należy wykonać szczególnie starannie z zachowaniem norm i przepisów właściwych dla tego rodzaju instalacji.

Zmiany wprowadzane w produkcji wyrobów mogą wyprzedzać aktualizację dokumentacji papierowej użytkownika. Aktualne instrukcje znajdują się na stronie internetowej producenta pod adresem [www.aplisens.pl.](http://www.aplisens.pl/)

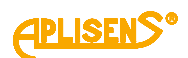

# **SPIS TREŚCI**

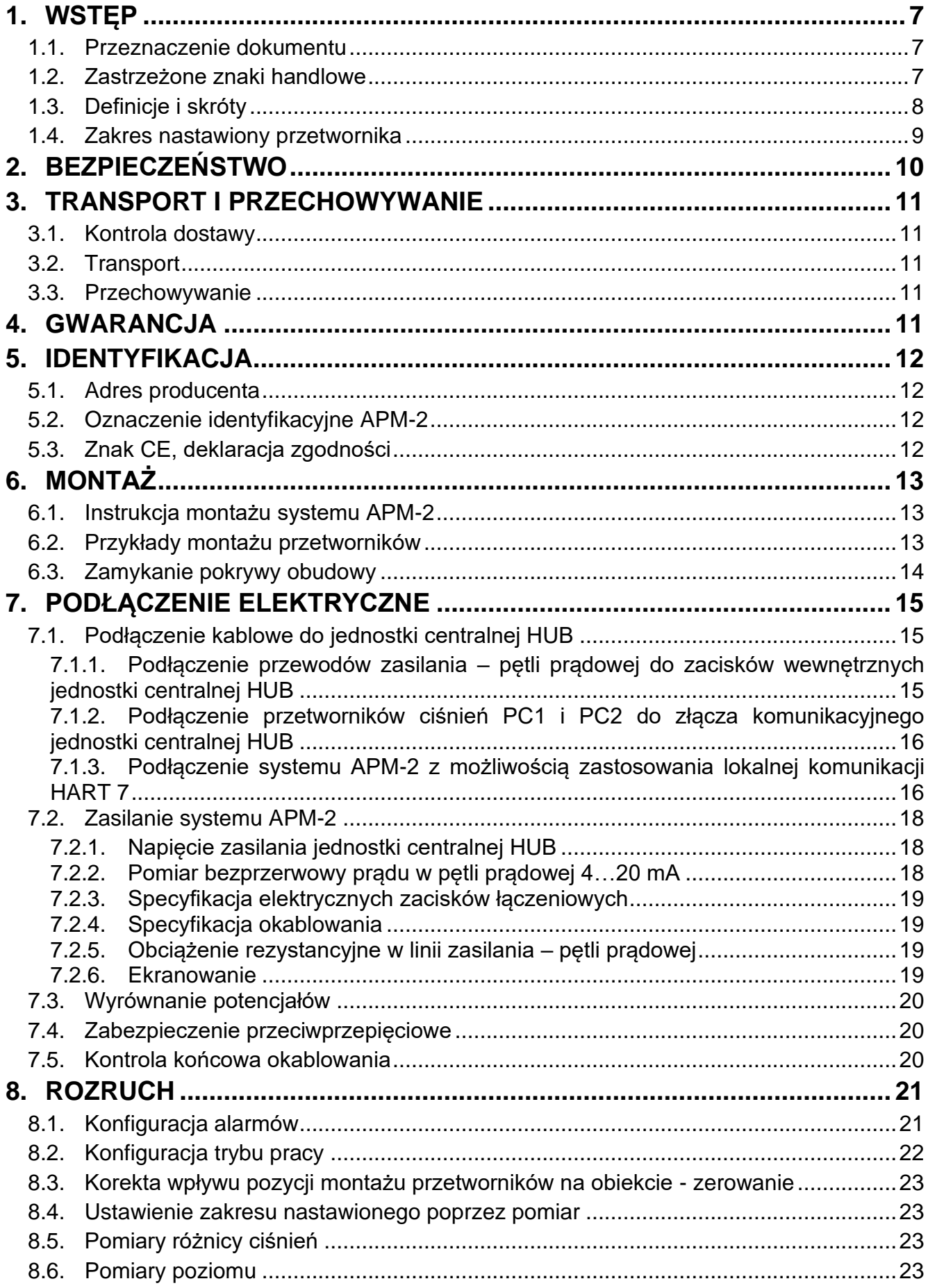

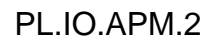

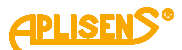

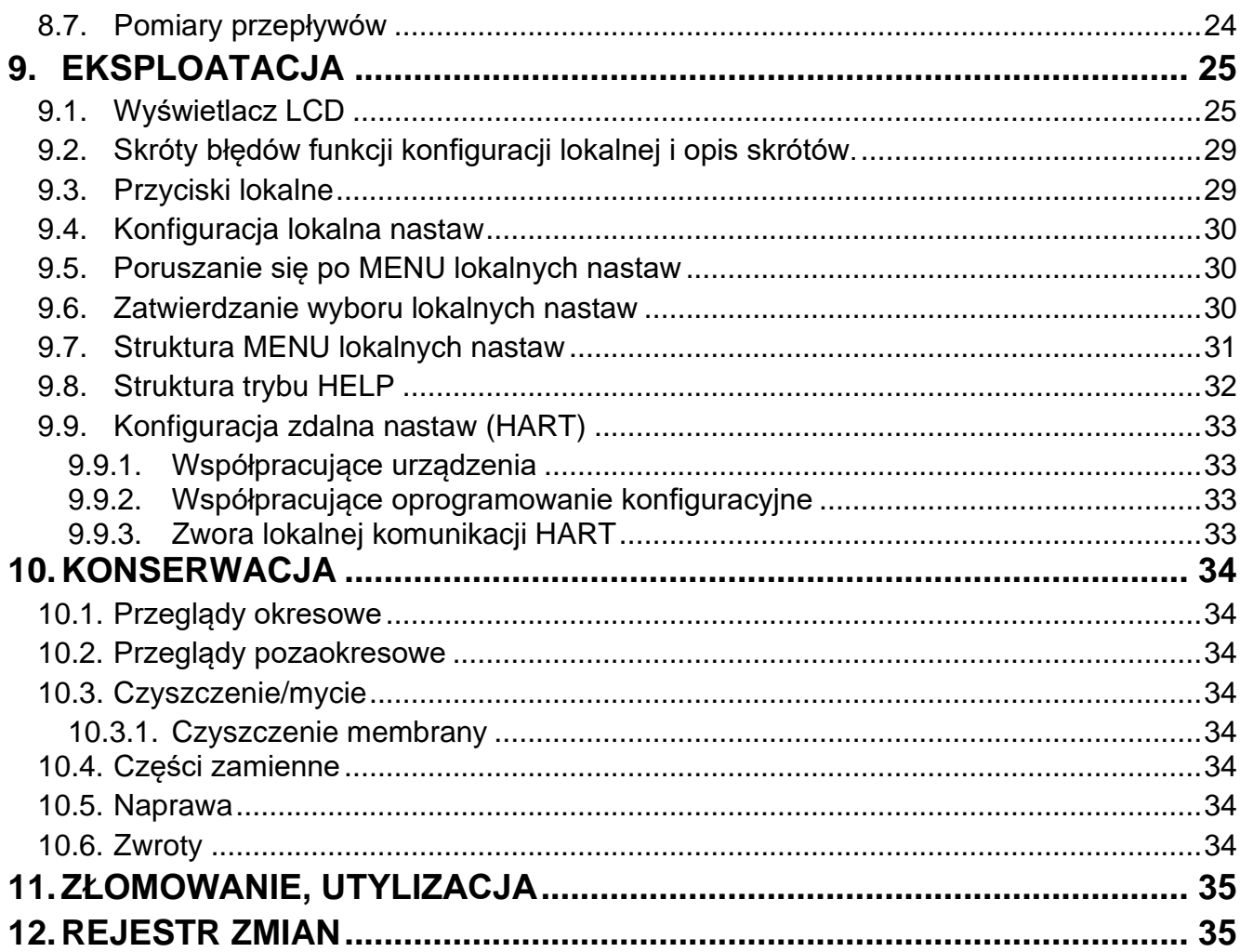

# **SPIS RYSUNKÓW**

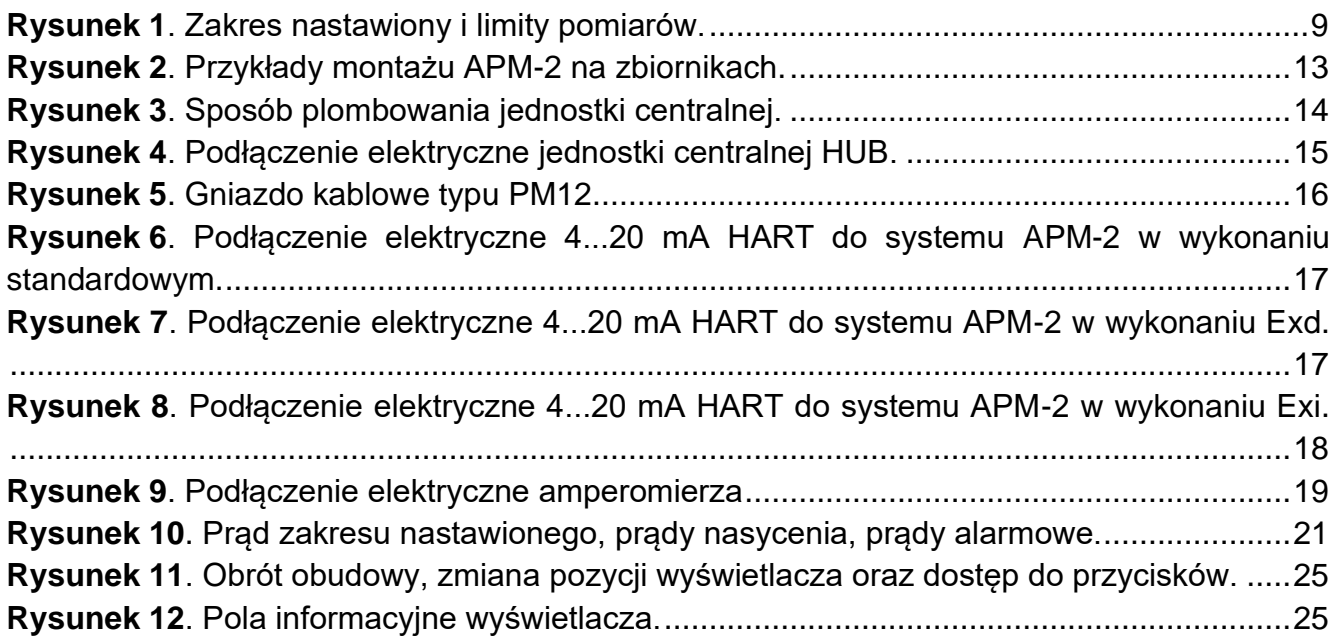

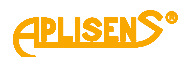

# **SPIS TABEL**

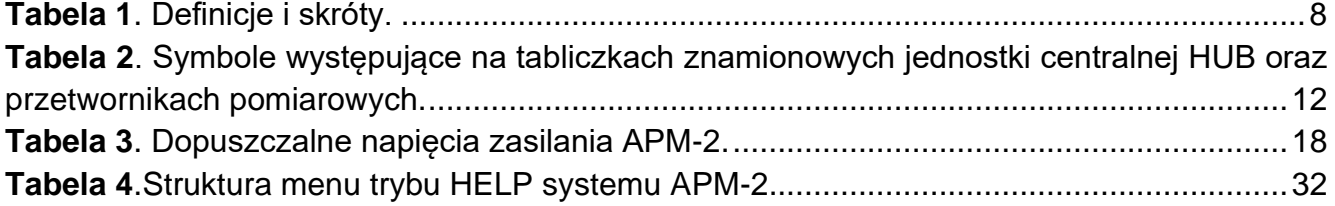

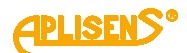

# **1. WSTĘP**

## **1.1. Przeznaczenie dokumentu**

Przedmiotem instrukcji jest inteligentny, modułowy przetwornik różnicy ciśnień **APM-2**. System składa się z jednostki centralnej (HUB) oraz dwóch przetworników pomiarowych o tych samych numerach seryjnych co jednostka centralna.

Instrukcja dotyczy wykonań: standardowych, PED, ognioszczelnych Exd, iskrobezpiecznych Exi.

W zakresie Dyrektywy 2014/68/EU (PED) przetworniki wykonane są w kat. I, moduł A. Oznakowanie PED nie dotyczy dodatkowego wyposażenia przetworników, tj. separatorów, zaworów, łączników, rurek impulsowych, itp. W deklaracjach zgodności UE producenta wymienione wykonania przetworników mają oznakowanie CE. Przetworniki o dopuszczalnym przeciążeniu 200 barów oraz niższym, wykonane są zgodnie z uznaną praktyką inżynierską według artykułu 4 pkt. 3 Dyrektywy 2014/68/EU.

Instrukcja zawiera dane, wskazówki oraz zalecenia ogólne dotyczące bezpiecznego instalowania i eksploatacji APM-2, a także postępowania w przypadku ewentualnej awarii. Instrukcja nie obejmuje zagadnień związanych z przeciwwybuchowością.

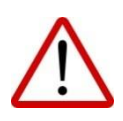

Używanie urządzeń w strefach zagrożonych nieposiadających odpowiednich dopuszczeń jest zabronione. Obowiązkowo należy zapoznać się z Instrukcją Urządzenia Budowy Przeciwwybuchowej PL.IX.APM.2 zawierającą ważne informacje związane z instalacją systemu APM-2 w wykonaniu iskrobezpiecznym i ognioszczelnym.

# **1.2. Zastrzeżone znaki handlowe**

HART® jest zarejestrowanym znakiem FieldComm Group. Windows® jest znakiem zastrzeżonym Microsoft Corporation. Google Play® jest usługą serwisową zarejestrowaną i zarządzaną przez Google® Inc.

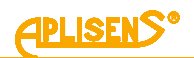

# **1.3. Definicje i skróty**

**Tabela 1**. Definicje i skróty.

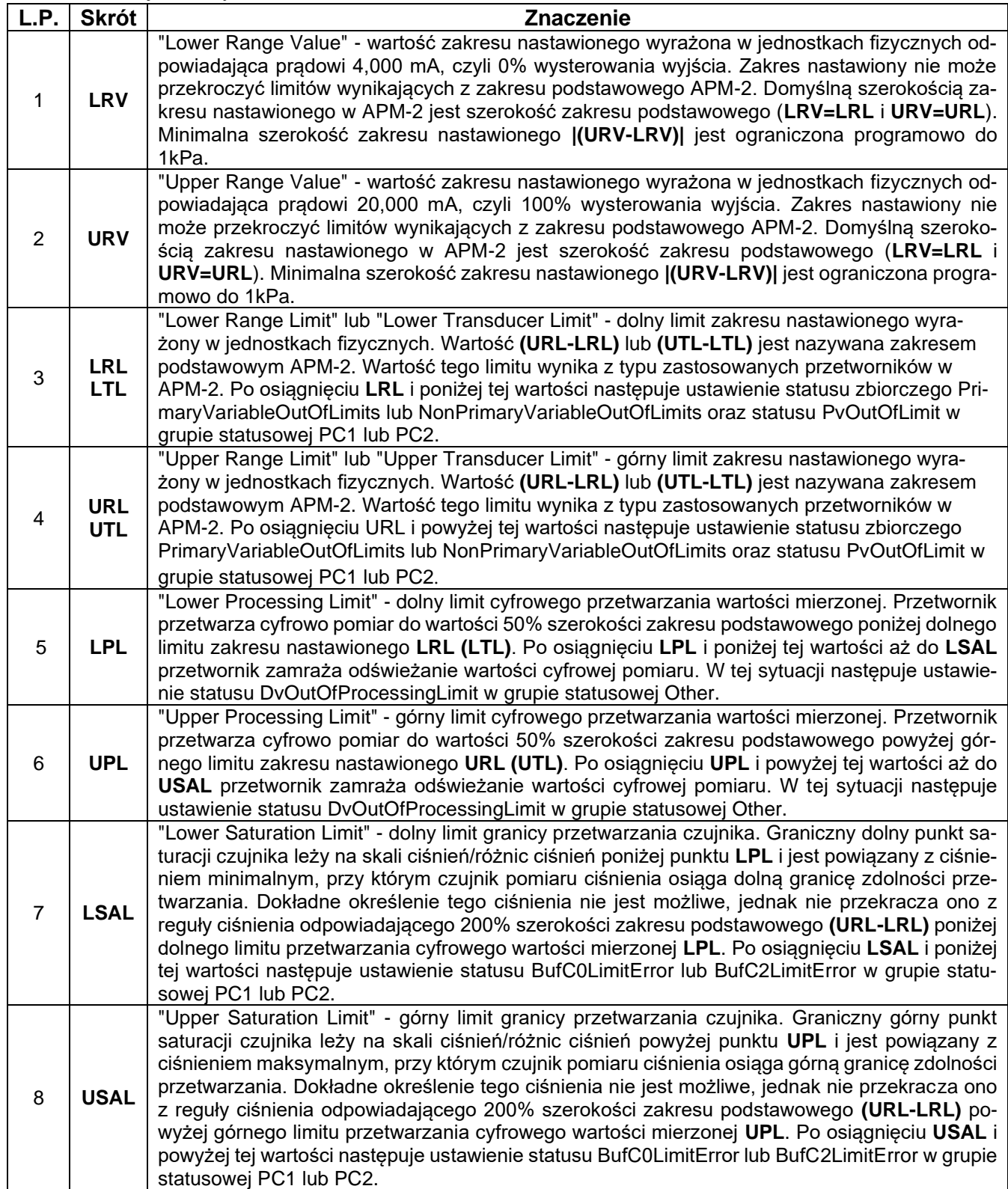

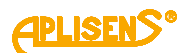

## **1.4. Zakres nastawiony przetwornika**

Poniższy rysunek przedstawia zakres nastawiony APM-2 oraz limity związane z dopuszczalnym zakresem nastawionym, zakresem przetwarzania cyfrowego oraz limity nasycenia czujnika pomiaru ciśnienia. Punktom LRV/URV przyporządkowane są wartości prądów 4 mA/20 mA. Dla uzyskania charakterystyki rewersyjnej możliwe jest odwrócenie przyporządkowania tak, aby punktom LRV/URV były przyporządkowane wartości prądów 20 mA/4 mA.

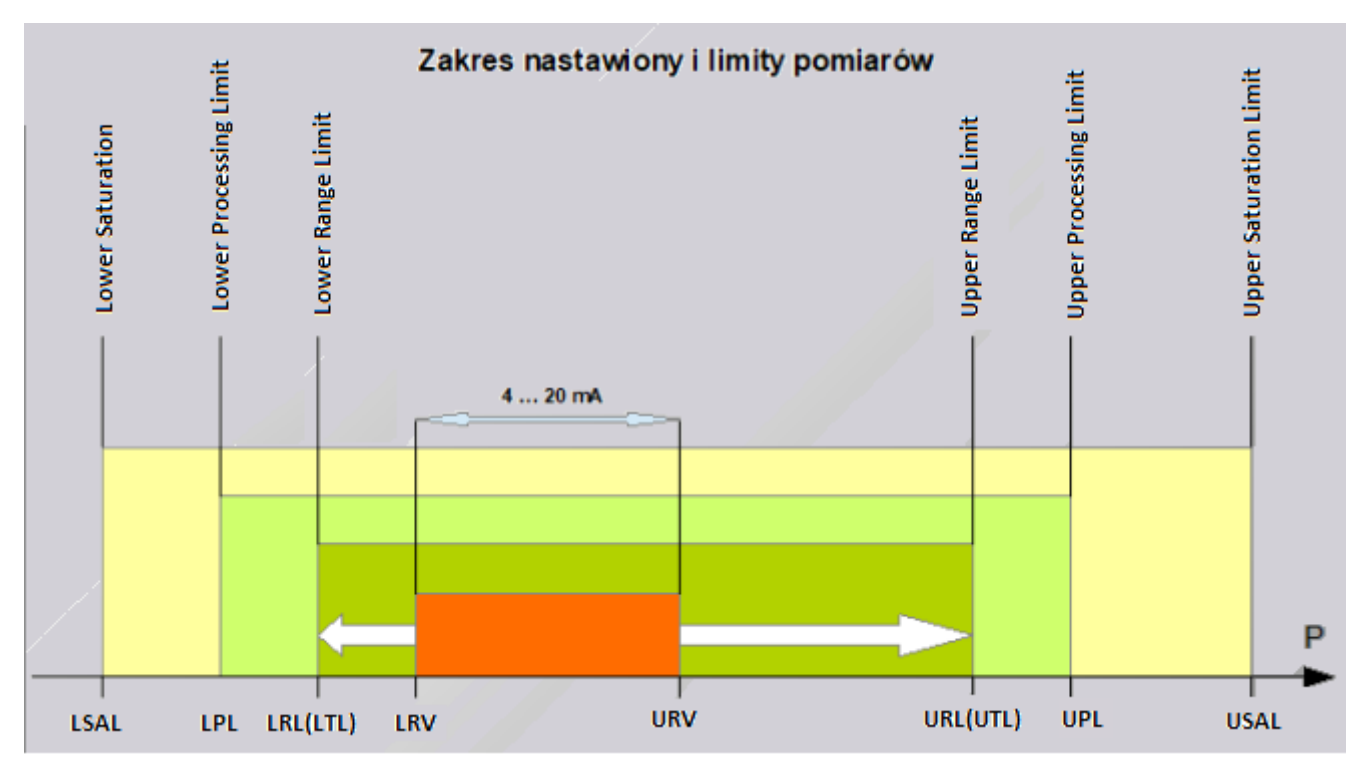

**Rysunek 1**. Zakres nastawiony i limity pomiarów.

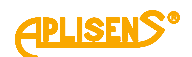

# **2. BEZPIECZEŃSTWO**

- − Instalację i uruchomienie systemu APM-2 oraz wszelkie czynności związane z eksploatacją należy wykonywać po dokładnym zapoznaniu się z treścią instrukcji obsługi oraz instrukcji z nią związanych;
- − instalacja i konserwacja powinna być przeprowadzona przez wykwalifikowany personel posiadający uprawnienia do instalowania urządzeń elektrycznych oraz pomiarowych;

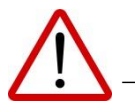

- − urządzenie należy używać zgodnie z jego przeznaczeniem z zachowaniem dopuszczalnych parametrów określonych na tabliczce znamionowej (➔ 5.2 Oznaczenie identyfikacyjne );
- zastosowane przez producenta zabezpieczenia zapewniające bezpieczeństwo systemu APM-2 mogą być mniej skuteczne, jeżeli urządzenie eksploatuje się w sposób niezgodny z jego przeznaczeniem;
- − przed montażem bądź demontażem systemu APM-2 należy bezwzględnie odłączyć go od źródła zasilania;
- − nie dopuszcza się żadnych napraw ani innych ingerencji w układ elektroniczny APM-2. Oceny uszkodzenia i ewentualnej naprawy może dokonać jedynie producent lub upoważniony przedstawiciel;
- − nie należy używać przyrządów uszkodzonych. W przypadku niesprawności urządzenia należy wyłączyć je z eksploatacji.

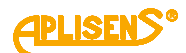

# **3. TRANSPORT I PRZECHOWYWANIE**

# **3.1. Kontrola dostawy**

Po otrzymaniu dostawy urządzeń należy:

- − upewnić się, że opakowania oraz ich zawartość nie zostały uszkodzone podczas transportu;
- − sprawdzić kompletność i poprawność otrzymanego zamówienia, upewnić się, że nie brakuje żadnych części.

#### **3.2. Transport**

Transport APM-2 powinien odbywać się krytymi środkami transportu, w oryginalnych opakowaniach z zabezpieczonymi membranami procesowymi. Opakowania powinny być zabezpieczone przed przesuwaniem się i bezpośrednim oddziaływaniem czynników atmosferycznych.

#### **3.3. Przechowywanie**

APM-2 powinien być przechowywany w opakowaniu fabrycznym, w pomieszczeniu pozbawionym oparów i substancji agresywnych, zabezpieczony przed udarami mechanicznymi.

Dopuszczalny zakres temperatur magazynowania: -40 ... 80°C (-40 ... 176°F).

# **4. GWARANCJA**

Ogólne warunki gwarancji są dostępne na stronie producenta: [www.aplisens.pl/ogolne\\_warunki\\_gwarancji](http://www.aplisens.pl/ogolne_warunki_gwarancji.html)

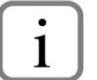

Gwarancja zostaje uchylona w przypadku zastosowania urządzenia niezgodnie z przeznaczeniem, niezastosowania się do instrukcji obsługi lub ingerencji w budowę urządzenia.

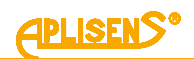

# **5. IDENTYFIKACJA**

# **5.1. Adres producenta**

APLISENS S.A. 03-192 Warszawa ul. Morelowa 7 Polska

# **5.2. Oznaczenie identyfikacyjne APM-2**

W zależności od wersji wykonania systemu tabliczki mogą się różnić między sobą ilością informacji i parametrów.

**Tabela 2**. Symbole występujące na tabliczkach znamionowych jednostki centralnej HUB oraz przetwornikach pomiarowych.

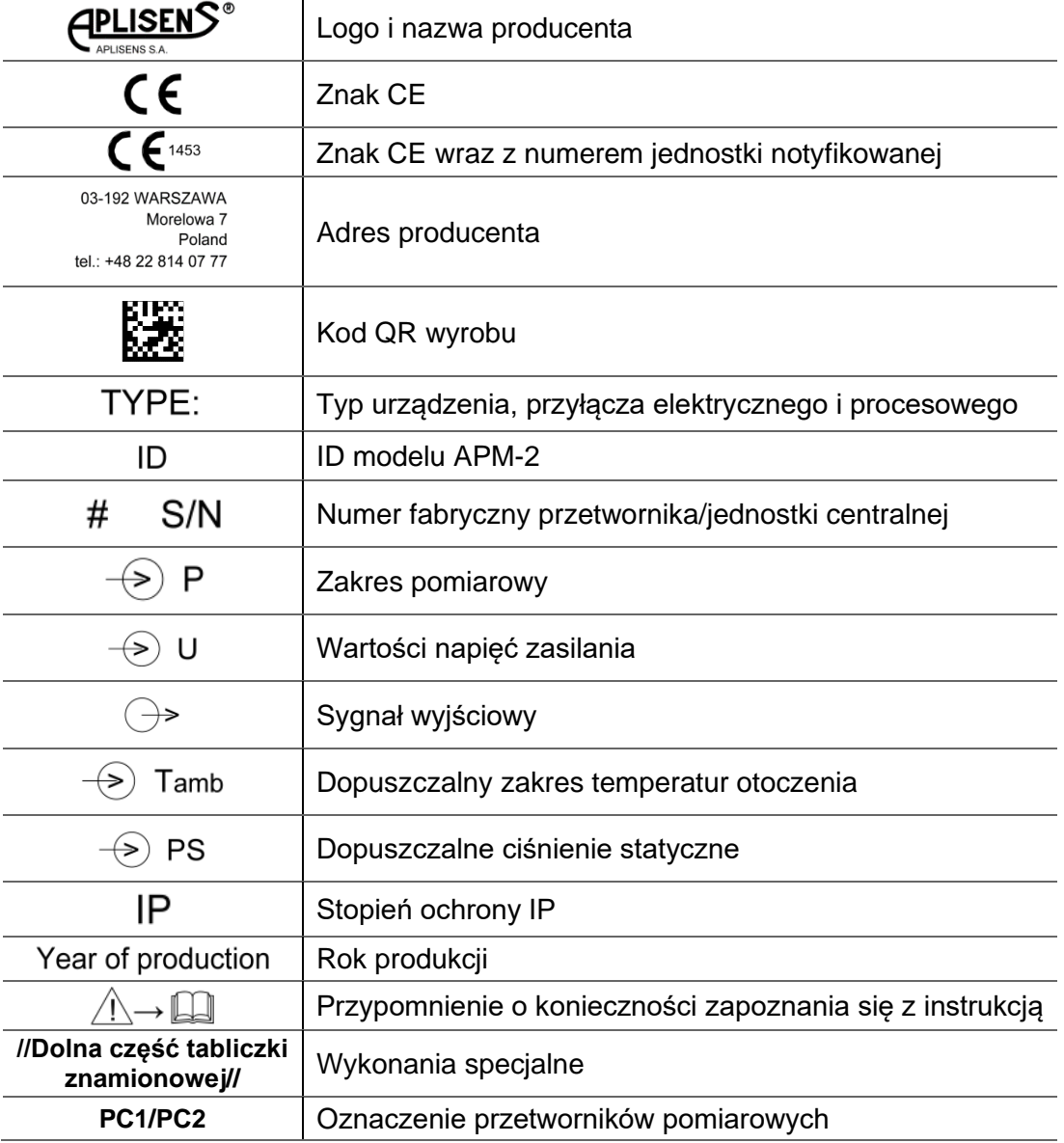

## **5.3. Znak CE, deklaracja zgodności**

Urządzenie zostało zaprojektowane tak, aby spełniało najwyższe wymagania bezpieczeństwa, zostało przetestowane i opuściło fabrykę w stanie, w którym jest bezpieczne w obsłudze. Urządzenie jest zgodne z obowiązującymi normami i przepisami wymienionymi w deklaracji zgodności EU i posiada oznaczenie CE na tabliczce znamionowej.

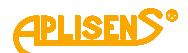

# **6. MONTAŻ**

# **6.1. Instrukcja montażu systemu APM-2**

Jednostka centralna HUB może być montowana w dowolnej pozycji, ( ➔ 7.5 Kontrola końcowa okablowania). Obudowę jednostki centralnej oraz przetworników należy chronić przed strumieniami gorącego powietrza poprzez odpowiednie usytuowanie lub przez montowanie ekranów cieplnych tak, aby system nie nagrzewał się do temperatury wyższej od dopuszczalnej.

Obudowa HUB-a umożliwia montaż na ścianie i rurze. W tym celu należy zastosować uchwyt AL produkcji Aplisens S.A.

Pozycja montażowa przetworników może spowodować przesunięcie punktu zerowego, ( ➔ 8.3 Korekta wpływu pozycji montażu przetworników na obiekcie - zerowanie).

> Miejsce montażu dobrać tak, aby zapewnić wystarczające odciążenie naciągu kabli w celu uniknięcia ich nadmiernego zagięcia. Kabel musi zostać zamocowany mechanicznie do drogi kablowej (nie może wisieć na złączu przetwornika).

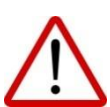

Zabezpieczenie membrany separatora usunąć na krótko przed instalacją.

Nie należy czyścić lub dotykać membran separatorów za pomocą twardych lub ostrych przedmiotów.

Nieprawidłowo przeprowadzony montaż uszczelnienia może być przyczyną błędnych wskazań pomiaru.

Należy zwrócić szczególną uwagę podczas doboru prawidłowych wymiarów uszczelnienia.

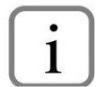

Standardowo uszczelki nie są dołączane do separatorów.

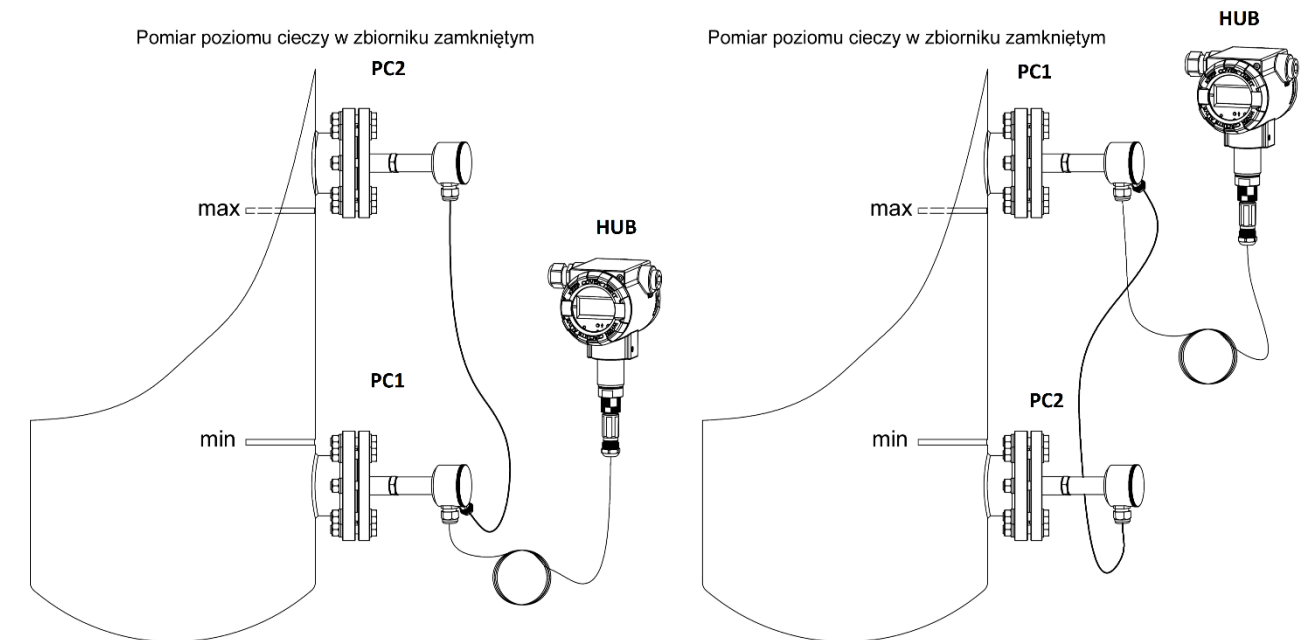

## **6.2. Przykłady montażu przetworników**

**Rysunek 2**. Przykłady montażu APM-2 na zbiornikach.

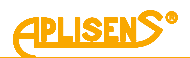

## **6.3. Zamykanie pokrywy obudowy**

Gwinty pokrywy przedniej i tylnej jednostki centralnej oraz gwinty pokrywy przetworników posiadają fabryczną powłokę, dlatego nie ma potrzeby nakładania na nie dodatkowego pokrycia.

Przed dokręceniem pokryw należy upewnić się, czy powierzchnie gwintów są wolne od zanieczyszczeń np. piasku. Pokrywy powinny się w płynny sposób dokręcać. Jeżeli podczas dokręcania odczuwalny jest opór, prawdopodobnie na gwincie znajdują się zanieczyszczenia, które należy uprzednio usunąć.

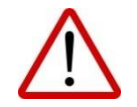

Obudowa jednostki centralnej HUB oraz przetworników pomiarowych nie zapewnia szczelności, jeżeli gwint obudowy lub pokryw jest uszkodzony.

Niektóre aplikacje wymagają blokady i plombowania pokryw uniemożliwiając niepowołanym osobom dostęp do nastaw i regulacji. Sposób plombowania przedstawiono na poniższym rysunku:

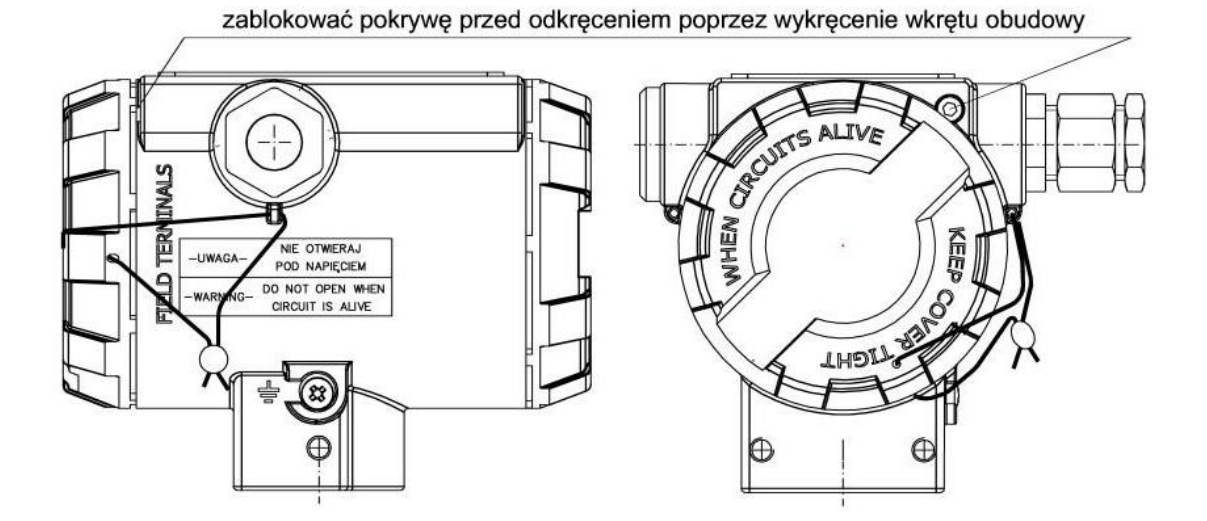

**Rysunek 3**. Sposób plombowania jednostki centralnej.

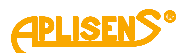

# **7. PODŁĄCZENIE ELEKTRYCZNE**

# **7.1. Podłączenie kablowe do jednostki centralnej HUB**

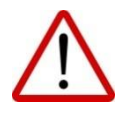

Wszystkie czynności podłączeniowe i montażowe należy wykonywać przy odłączonym napięciu zasilającym i innych napięciach zewnętrznych, jeżeli są wykorzystywane.

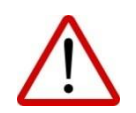

Nieprawidłowe podłączenie systemu APM-2 może zagrażać bezpieczeństwu. Ryzyko porażenia prądem i/lub zapłonu w strefach zagrożonych wybuchem.

# **7.1.1. Podłączenie przewodów zasilania – pętli prądowej do zacisków wewnętrznych jednostki centralnej HUB**

W celu prawidłowego podłączenia przewodów należy wykonać poniższe kroki:

- − przed podłączeniem okablowania do HUB-a odłączyć zasilanie kablowej linii zasilającej;
- − odkręcić pokrywę tylną korpusu HUB-a w celu uzyskania dostępu do złącza zacisków zasilania;
- − przeprowadzić kabel przez dławnicę;
- − podłączyć HUB zgodnie z zamieszczonym poniżej rysunkiem, zwracając uwagę na poprawność dokręcenia śrub mocujących rdzeń przewodu do zacisku elektrycznego;
- − sprawdzić poprawność mocowania zwory komunikacji lokalnej HART;
- − dokręcić pokrywę tylną korpusu HUB-a;
- − pozostawiając niewielki luz kabla wewnątrz korpusu dokręcić nakrętkę dławnicy tak, aby uszczelka dławnicy zacisneła się na kablu zasilającym.

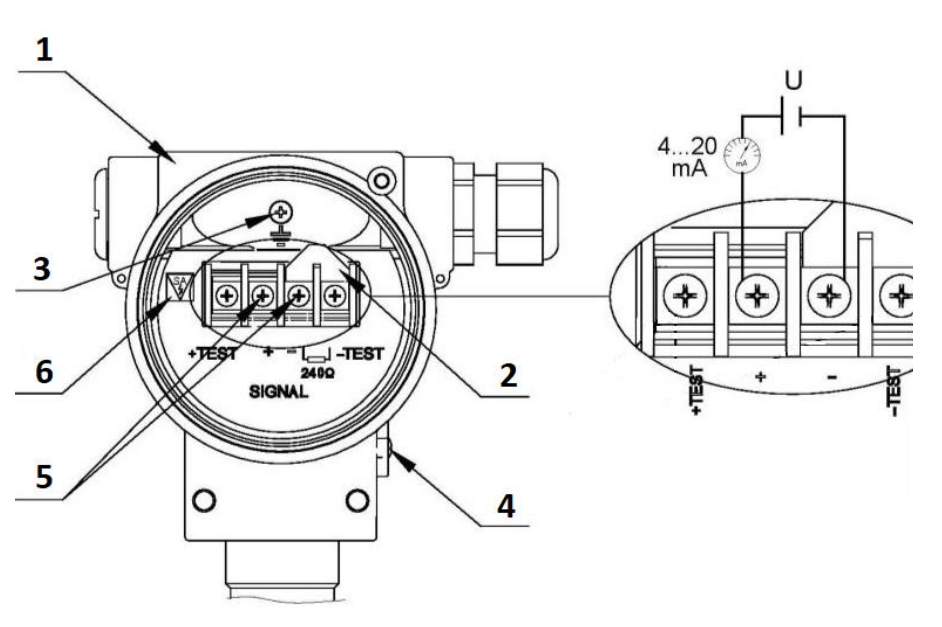

- 1. Obudowa.
- 2. Zwora lokalnej komunikacii HART.
- 3. Wewnętrzny zacisk uziemienia.
- 4. Zewnętrzny zacisk uziemienia.
- 5. Zaciski zasilania przetwornika, pętla prądowa 4…20 mA.
- 6. Oznaczenie wersji SA ze zintegrowanym zabezpieczeniem przeciwprzepięciowym (dotyczy wersji Exi).

**Rysunek 4**. Podłączenie elektryczne jednostki centralnej HUB.

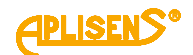

# **7.1.2. Podłączenie przetworników ciśnień PC1 i PC2 do złącza komunikacyjnego jednostki centralnej HUB**

Do jednostki centralnej HUB należy podłączyć przetwornik ciśnień oznaczony jako PC1, wyposażony w przewód magistrali cyfrowej BUS zakończony przemysłowym gniazdem PM12. Następnie do przetwornika ciśnień PC1 należy podłączyć przetwornik ciśnień oznaczony na etykiecie jako PC2, wyposażony w przewód magistrali cyfrowej BUS zakończony przemysłowym gniazdem PM12. Oba przetworniki muszą mieć ten sam numer seryjny co numer seryjny jednostki centralnej. Przewody elektryczne magistrali BUS należy prowadzić z dystansem co najmniej 0,5 metra od kabli energetycznych emitujących silne zakłócenia elektromagnetyczne, lub w osobnych metalowych korytkach kablowych. Podczas mocowania kabla magistralowego na obiekcie należy unikać jego zbędnych luzów, naprężeń i zagięć. Minimalny promień gięcia kabla dla połączeń nieruchomych wynosi 50 mm, natomiast dla połączeń sporadycznie ruchomych wynosi 120 mm.

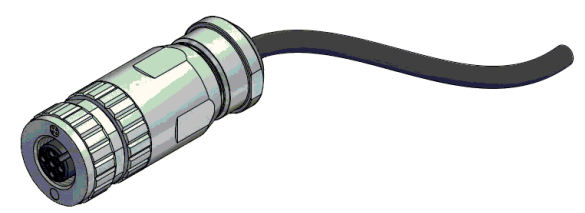

**Rysunek 5**. Gniazdo kablowe typu PM12.

Prawidłowo połączoną magistralę BUS systemu APM-2 przedstawia (➔ **Rysunek 2**. Przykłady montażu APM-2 na zbiornikach.).

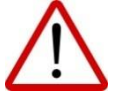

W strefie zagrożonej wybuchem po podłączeniu systemu APM-2 w wykonaniu ognioszczelnym Exd do źródła zasilania nie odkręcać pokryw obudowy.

#### **7.1.3. Podłączenie systemu APM-2 z możliwością zastosowania lokalnej komunikacji HART 7**

System umożliwia zastosowanie lokalnej komunikacji HART za pomocą modemu HART współpracującym z komputerem lub smartfonem.

W celu nawiązania lokalnej komunikacji należy:

- usunąć zworę komunikacji HART (poz. 2);
- − podłączyć modem do zacisków elektrycznych (poz. 7).

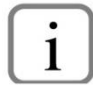

Rozwarcie zwory HART włącza szeregowo w linię 4...20 mA rezystancję 240 Ω. Rezystancja ta obniża napięcie na zaciskach zasilania systemu o około 5 V DC dla maksymalnego prądu, który może ustawić APM-2. **W celu niedopuszczenia do deficytu napięcia zasilania na zaciskach jednostki centralnej, zworę HART należy demontować jedynie na czas wykonania komunikacji lokalnej HART**.

Schemat podłączenia modemu do instalacji zasilająco-pomiarowej systemu przedstawiono poniżej:

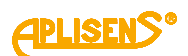

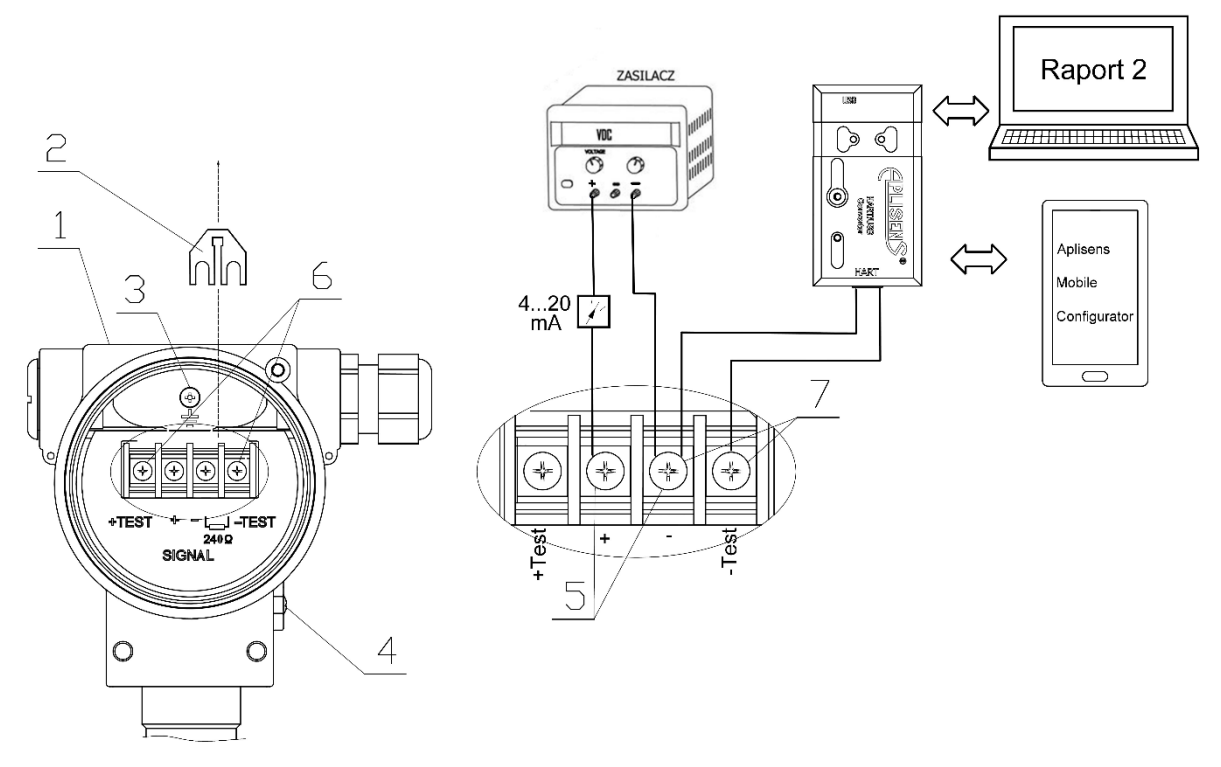

**Rysunek 6**. Podłączenie elektryczne 4...20 mA HART do systemu APM-2 w wykonaniu standardowym.

- 1. Obudowa.
- 2. Zdjęta zwora lokalnej komunikacji HART.
- 3. Wewnętrzny zacisk uziemienia.
- 4. Zewnętrzny zacisk uziemienia.
- 5. Zaciski zasilania, pętla prądowa 4…20 mA.
- 6. Zaciski podłączenia amperomierza do kontrolnego bezprzerwowego pomiaru prądu (opcjonalnie).
- 7. Zaciski podłączenia modemu HART.

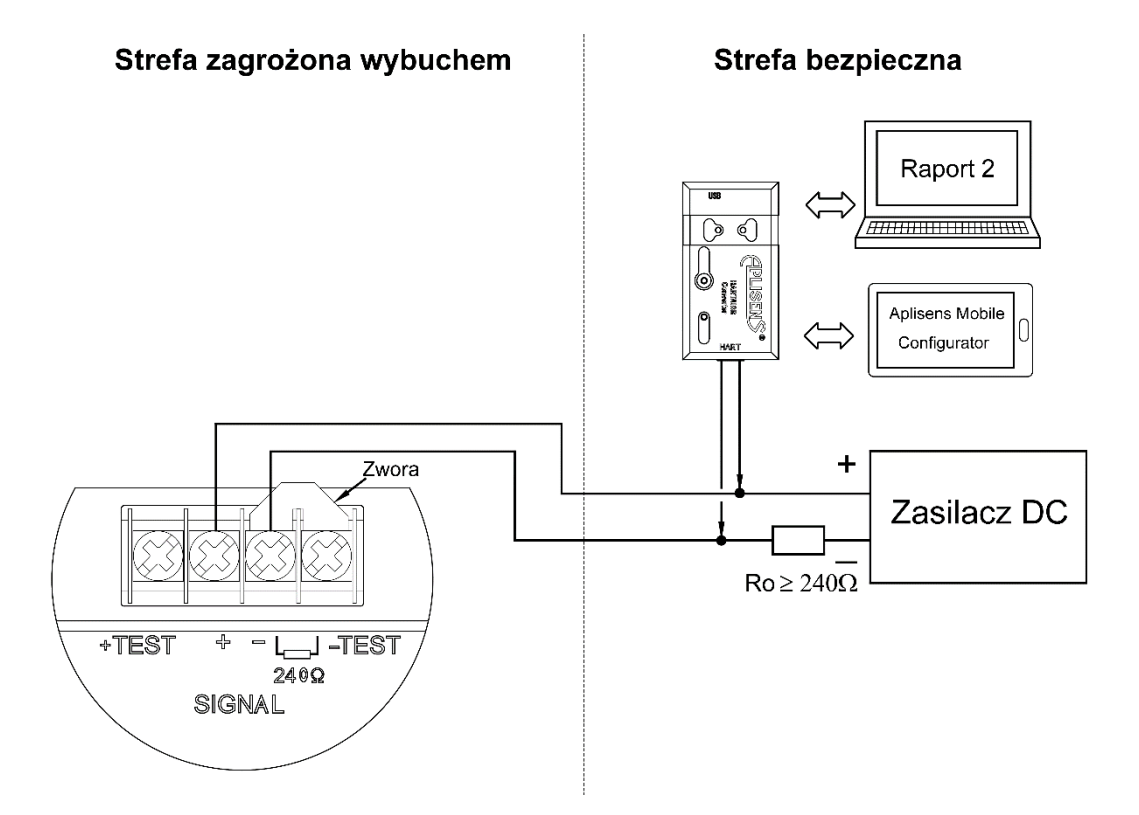

**Rysunek 7**. Podłączenie elektryczne 4...20 mA HART do systemu APM-2 w wykonaniu Exd.

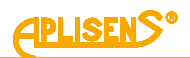

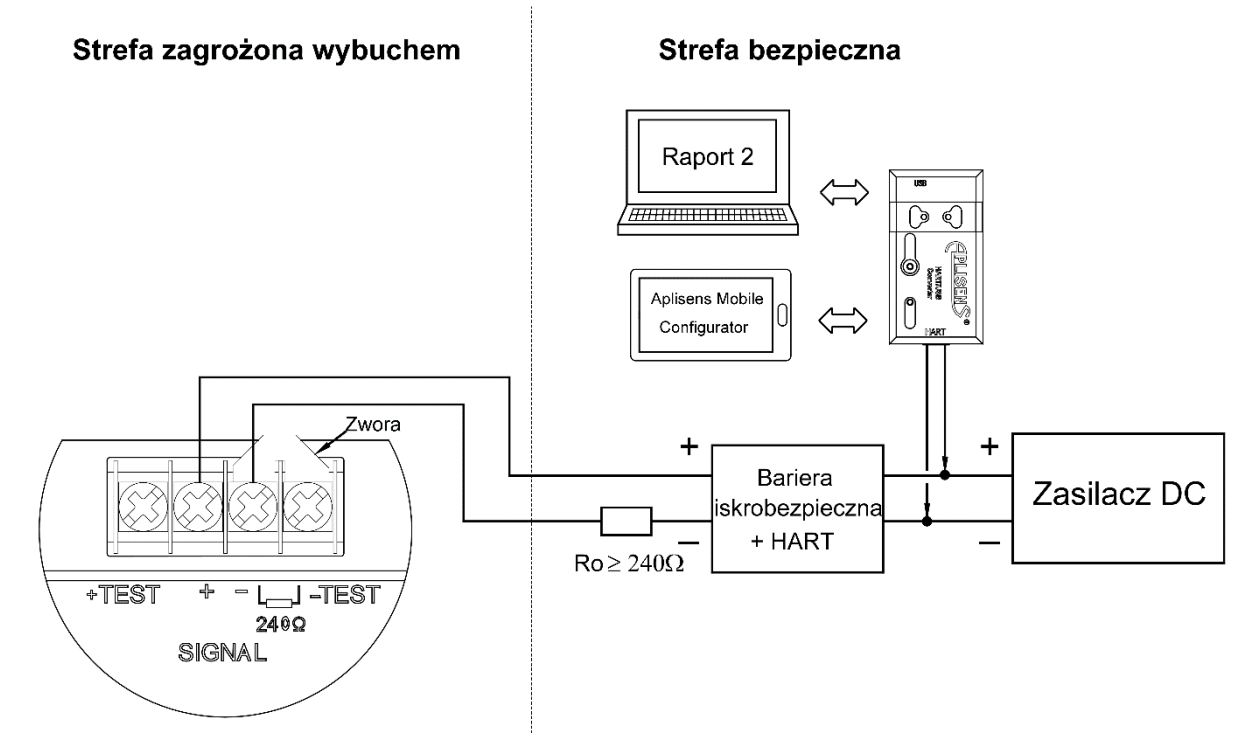

**Rysunek 8**. Podłączenie elektryczne 4...20 mA HART do systemu APM-2 w wykonaniu Exi.

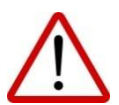

Obowiązkowo należy zapoznać się z Instrukcją Urządzenia Budowy Przeciwwybuchowej PL.IX.APM.2 zawierającą ważne informacje związane z instalacją systemu APM-2 w wykonaniu iskrobezpiecznym i ognioszczelnym.

Z konwerterem HART/USB Aplisens może także współpracować oprogramowanie **Aplisens Mobile Configurator** zainstalowane na smartfonie z systemem Android z wykorzystaniem komunikacji bezprzewodowej.

Oprogramowanie jest dostępne w Google Play® <https://play.google.com/store/apps/details?id=com.aplisens.mobile.amc>

## **7.2. Zasilanie systemu APM-2**

## **7.2.1. Napięcie zasilania jednostki centralnej HUB**

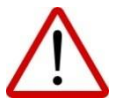

**Przewody zasilające mogą być pod napięciem.**

**Istnieje ryzyko porażenia elektrycznego i/lub eksplozji.**

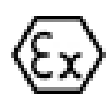

Instalacja systemu APM-2 w strefach zagrożonych wybuchem musi być zgodna z krajowymi normami i przepisami.

Dane dotyczące ochrony przeciwwybuchowej podano w instrukcji PL.IX.APM.2.

**Tabela 3**. Dopuszczalne napięcia zasilania APM-2.

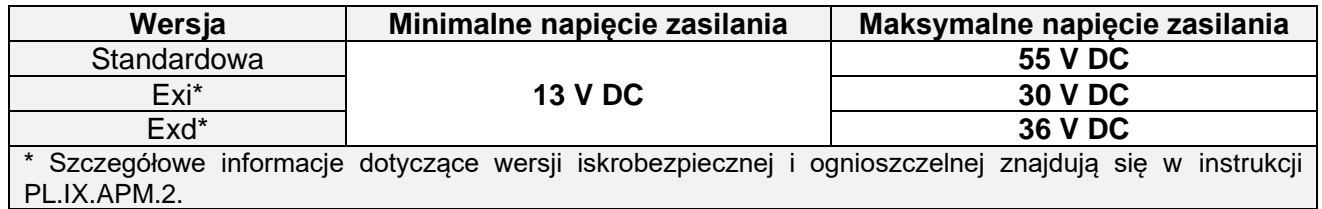

## **7.2.2. Pomiar bezprzerwowy prądu w pętli prądowej 4…20 mA**

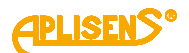

Jednostka centralna HUB ma możliwość bezprzerwowego pomiaru prądu w pętli prądowej za pomocą amperomierza. W celu utrzymania błędu pomiaru prądu poniżej 0,05% rezystancja wewnętrzna amperomierza powinna być mniejsza od 10 Ω.

Schemat podłączenia amperomierza przedstawia poniższy rysunek:

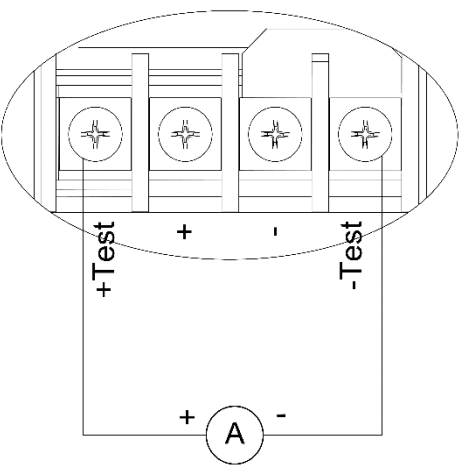

**Rysunek 9**. Podłączenie elektryczne amperomierza

## **7.2.3. Specyfikacja elektrycznych zacisków łączeniowych**

Wewnętrzne elektryczne zaciski łączeniowe akceptują przewody o przekroju 0,5 do 2,5 mm<sup>2</sup>. Wewnętrzny i zewnętrzny elektryczny zacisk masy korpusu akceptuje przewody o przekroju od  $0,5$  do 5 mm<sup>2</sup>.

#### **7.2.4. Specyfikacja okablowania**

Aplisens S.A. rekomenduje stosowanie dwuprzewodowej skrętki w ekranie. Zalecana jest średnica zewnętrzna płaszcza kabla od 5 do 9 mm.

## **7.2.5. Obciążenie rezystancyjne w linii zasilania – pętli prądowej**

Rezystancja linii zasilającej, rezystancja źródła zasilania oraz inne dodatkowe rezystancje szeregowe zwiększają spadki napięcia pomiędzy źródłem zasilania a zaciskami jednostki centralnej HUB. Maksymalny prąd regulowany przez HUB-a w warunkach normalnej pracy określony jest jako I\_max = 20,500 mA + E, gdzie E to dopuszczalny błąd bezpieczny, który wynosi ± 0,160 mA. Maksymalną wartość rezystancji w obwodzie zasilającym (wraz z rezystancjami przewodów zasilających) określa wzór:

$$
R_{L\_MAX}[\Omega] \leq \frac{(U - Umin)[V]}{0,02066 \text{ [A]}}
$$

gdzie:

U - napięcie na zaciskach zasilacza pętli prądowej 4…20 mA w [V].

Umin - minimalne napięcie zasilania APM-2( ➔ **Tabela 3.** Dopuszczalne napięcia zasilania APM-2.). R<sub>L MAX</sub> - maksymalna rezystancja linii zasilającej w [Ω].

#### **7.2.6. Ekranowanie**

W przypadku zastosowania kabla zasilającego w ekranie należy podłączyć ekran z jednej strony do masy, najkorzystniej przy zasilaczu systemu APM-2.

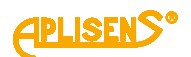

# **7.3. Wyrównanie potencjałów**

Podczas stosowania iskrobezpiecznego systemu APM-2 z dodatkowym ogranicznikiem przepięć, posiadającego na tabliczce oznaczenie "Wykonanie SA" należy go zasilić z separowanego galwanicznie źródła zasilania. W przypadku braku takiej możliwości zapewnić wyrównanie potencjałów mas systemu APM-2 i urządzenia zasilającego za pomocą przewodów wyrównawczych. W tym względzie należy stosować się do lokalnie obowiązujących przepisów.

#### **7.4. Zabezpieczenie przeciwprzepięciowe**

System APM-2 spełnia wymagania norm EMC dla wyrobów związanych z bezpieczeństwem pracujących w ogólnym środowisku przemysłowym. System w wykonaniu standardowym i ognioszczelnym posiada zainstalowane wyładowcze zabezpieczenie przeciwprzepięciowe.

W systemach APM-2 w wykonaniu iskrobezpiecznym, w celu podwyższenia odporności na ponadnormatywne udary elektryczne, istnieje możliwość zastosowania wersji z zabezpieczeniem przeciwprzepięciowym **SA**. Systemy ze zintegrowanym zabezpieczeniem przeciwprzepięciowym **SA** powinny być uziemione.

Parametry zabezpieczenia przeciwprzepięciowego HUB-a systemu APM-2 w wykonaniach: standardowym, Exd lub Exi SA:

- − napięcie progu wyładowania: 230 V DC;
- − napięcie impulsowe progu wyładowania: 450 V (impuls 100V/μs);
- − napięcie impulsowe progu wyładowania: 600 V (impuls 1000V/μs);
- − prąd rozładowania dla 1 udaru: 20 kA, 8/20 μs;
- − prąd rozładowania dla 10 udarów: 10 kA, 8/20 μs;
- − prąd rozładowania dla 300 udarów: 200 A, 10/1000 μs.

#### **7.5. Kontrola końcowa okablowania**

Po zakończeniu instalacji elektrycznej systemu APM-2 należy sprawdzić:

− czy napięcie zasilania mierzone na zaciskach HUB-a przy maksymalnym prądzie wysterowania jest zgodne z zakresem napięć zasilania podanym na tabliczce HUB-a;

− czy HUB jest podłączony zgodnie z informacją podaną w punkcie (➔ 7.1. Podłączenie kablowe do jednostki centralnej HUB);

− czy wszystkie mocowania śrubowe są dokręcone;

− czy pokrywy elementów systemu APM-2 są dokręcone;

− czy dławnice kablowe, złącza kablowe oraz korki zaślepiające są dokręcone oraz czy zachowano dobre praktyki prowadzenia kabli do dławnic / złącz w celu ochrony przed penetracją cieczy do wnętrza modułów.

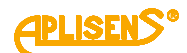

# **8. ROZRUCH**

Standardowo APM-2 ustawiany jest na zakres nastawiony równy zakresowi podstawowemu chyba, że w zamówieniu określono konkretny zakres nastawiony. Zakres podstawowy oraz jednostkę podstawową urządzenia można odczytać z tabliczki znamionowej. Typ i rodzaj przyłącza procesowego należy odczytać z tabliczki znamionowej przetwornika pomiarowego. (➔ 5.2. Oznaczenie identyfikacyjne ).

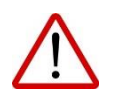

Używać APM-2 w granicach dopuszczalnych limitów ciśnień. Niebezpieczeństwo zranienia w wyniku pęknięcia części po przekroczeniu maksymalnego dopuszczalnego ciśnienia roboczego.

# **8.1. Konfiguracja alarmów**

System APM-2 posiada rozwiniętą wewnętrzną diagnostykę. Diagnostyka wewnętrzna APM-2 czuwa nad pracą jego obwodów elektronicznych, parametrami procesowymi i środowiskowymi. W zależności od konfiguracji zdiagnozowane stany zagrażające lub niesprawności wewnętrznych układów systemu APM-2 skutkują ustawieniem prądu alarmowego I\_AL<3,600 mA. Użytkownik nie może wyłączyć diagnostyki lub zmienić wartości prądu alarmowego. Poniższy rysunek przedstawia zakresy normalnej pracy wyjścia procesowego systemu APM-2 oraz zakresy prądów nasycenia i alarmowych.

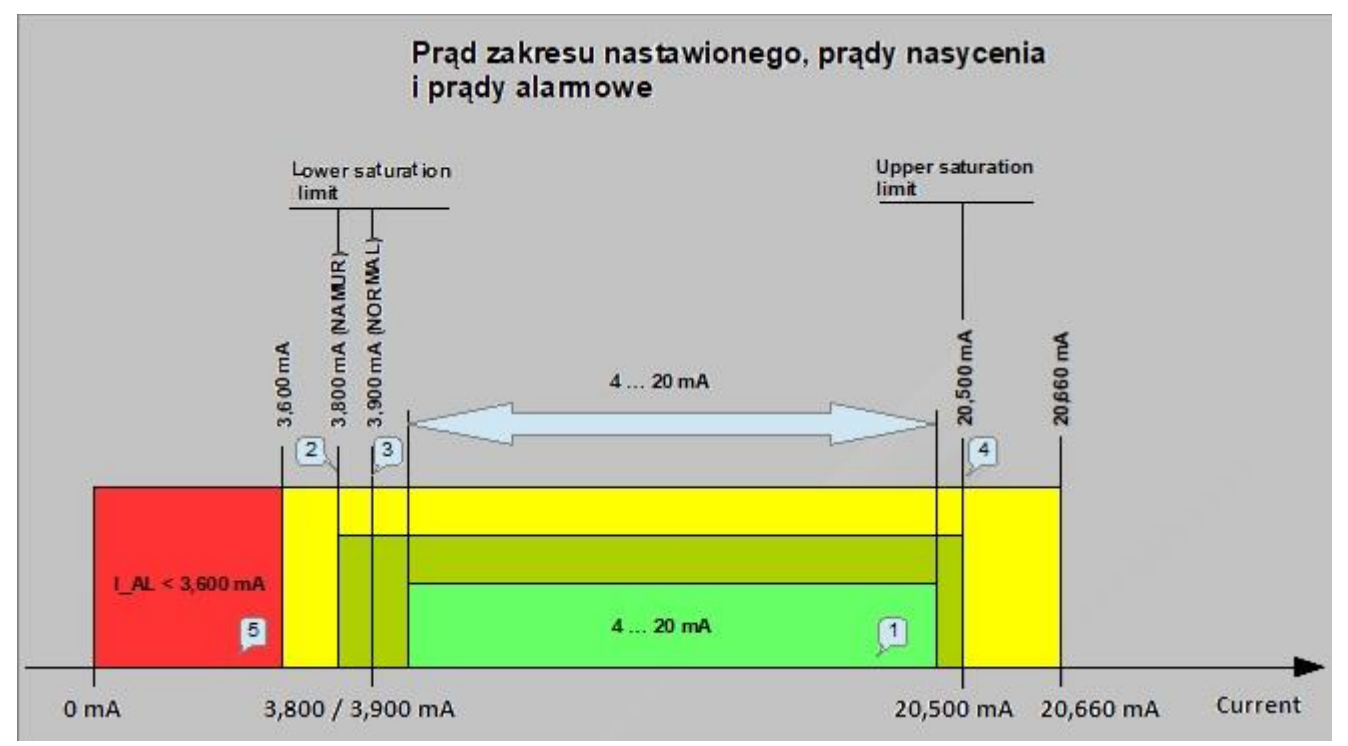

**Rysunek 10**. Prąd zakresu nastawionego, prądy nasycenia, prądy alarmowe.

1 - Obszar prądu nastawionego 4...20 mA odpowiadający wysterowaniu 0...100% wyjścia procesowego.

- 2 Dolny prąd nasycenia 3,800 mA dla trybu NAMUR.
- 3 Dolny prąd nasycenia 3,900 mA dla trybu NORMAL.
- 4 Górny prąd nasycenia 20,500 mA dla trybu NAMUR i NORMAL.
- 5 Obszar prądu alarmowego I\_AL<3,600 mA dla alarmów diagnostycznych wewnętrznych.

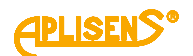

#### **Diagnostyka APM-2 nieprzerwanie testuje parametry środowiskowe:**

- − temperaturę struktury pomiarowej obu czujników ciśnienia;
- − temperaturę struktury CPU obu przetworników ciśnienia;
- − temperaturę struktury CPU mikrokontrolera jednostki centralnej. W przypadku gdy przekroczone zostaną graniczne temperatury pracy APM-2, diagnostyka uruchomi alarm I\_AL<3,600 mA. Powrót temperatury do dopuszczalnego zakresu pracy urządzenia spowoduje wyłączenie trybu alarmu diagnostycznego i powrót do normalnej pracy.

#### **Diagnostyka APM-2 nieprzerwanie testuje parametry procesowe ciśnienia:**

- − jeżeli wartość różnicy ciśnień wzrośnie powyżej 50% szerokości zakresu podstawowego od punktu URL osiągając punkt UPL, diagnostyka ustawi odpowiedni status systemowy, który w zależności od konfiguracji może uruchomić alarm I\_AL<3,600 mA. Powrót różnicy ciśnień poniżej punktu UPL spowoduje wyłączenie alarmu i powrót APM-2 do jego normalnej pracy;
- − jeżeli wartość różnicy ciśnień spadnie poniżej 50% szerokości zakresu podstawowego od punktu LRL osiągając punkt LPL, diagnostyka ustawi odpowiedni status systemowy, który w zależności od konfiguracji może uruchomić alarm I\_AL<3,600 mA. Powrót różnicy ciśnień powyżej punktu LPL spowoduje wyłączenie alarmu i powrót do jego normalnej pracy.

#### **Diagnostyka APM-2 nieprzerwanie testuje parametry elektryczne i zasoby programowe APM-2:**

- jeżeli wykryte zostaną przez diagnostykę wewnętrzną niesprawności lub uszkodzenia systemu APM-2 niekrytyczne z punktu widzenia integralności sprzętu i oprogramowania - oprogramowanie urządzenia ustawi odpowiedni status systemowy, który w zależności od konfiguracji może uruchomić alarm I\_AL<3,600 mA. Stan alarmu diagnostycznego będzie trwał do chwili ustania niesprawności lub uszkodzenia. Na wyświetlaczu LCD2 pojawi się komunikat numeru błędu/uszkodzenia **Exxxx**, na LCD3 wyświetlony zostanie komunikat **ERROR**;
- jeżeli wykryte zostaną przez diagnostykę wewnętrzną niesprawności lub uszkodzenia systemu APM-2 krytyczne z punktu widzenia integralności sprzętu i oprogramowania - takie jak np. sprzętowy błąd pamięci RAM, FLASH, SVS, rejestrów CPU, błąd obliczeń matematycznych lub wystąpi różnica przekraczająca 1% pomiędzy procesowym prądem zadanym a zmierzonym w linii – nastąpi restart urządzenia i próba ponownego uruchomienia podczas której, wykonane zostaną testy diagnostyczne.

#### **8.2. Konfiguracja trybu pracy**

Przed przystąpieniem do pracy z systemem APM-2 należy skonfigurować następujące parametry:

- − jednostkę podstawową urządzenia (HART / Menu: SETUP [●] PV [●] UNIT);
- − charakterystykę przetwarzania (HART / Menu: SETUP [●] PV [●] TRANSF);
- − początek zakresu nastawionego LRV (HART / Menu: SETUP [●] PV [●] SETLRV);
- − koniec zakresu nastawionego URV (HART / Menu: SETUP [●] PV [●] SETURV);
- − stałą czasową tłumienia (HART / Menu: SETUP [●] PV [●] DAMPIN);
- − tryb pracy wyjścia analogowego NORMAL/NAMUR (HART);
- − parametry konfiguracyjne wyświetlacza LCD (HART);
- − ustawienie hasła blokady zmiany ustawień (HART).

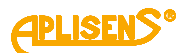

# **8.3. Korekta wpływu pozycji montażu przetworników na obiekcie - zerowanie**

Po docelowym montażu systemu APM-2 należy go wyzerować. Operacja ta usunie ewentualny wpływ pozycji montażu na wskazanie różnic ciśnień. W tym celu należy:

− przy wyrównanych ciśnieniach w przetwornikach PC1/PC2 wykonać operację zerowania ciśnieniowego za pomocą MENU lokalnego lub komunikacji HART.

#### **8.4. Ustawienie zakresu nastawionego poprzez pomiar**

Konfigurację zakresu nastawionego można wykonać za pomocą MENU lokalnego lub za pomocą komunikacji HART poprzez wpis wartości lub poprzez pomiar. Konfiguracja poprzez wpis wartości polega na wpisie w jednostkach fizycznych wartości LRV i URV.

Konfigurację poprzez pomiar należy wykonać w następujący sposób:

zbiornik należy napełnić cieczą do poziomu uznanego jako dolny poziom pomiaru LRV. W MENU lokalnym jednostki centralnej należy wybrać funkcję "**SETLRV**" a następnie "**BYMEAS**". Po potwierdzeniu "**DONE**" urządzenie zapisze ciśnienie różnicowe pomiaru jako LRV ustawiając jednocześnie w pętli prądowej prąd 4 mA. Następnie należy napełnić zbiornik do poziomu uznanego jako górny pomiar URV. W MENU lokalnym jednostki centralnej należy wybrać funkcję "**SETURV**" a następnie "**BY-MEAS**". Po potwierdzeniu "**DONE**" urządzenie zapisze ciśnienie różnicowe pomiaru jako URV ustawiając jednocześnie w pętli prądowej prąd 20 mA.

#### **System APM-2 sparametryzowany i wyzerowany na stanowisku pracy należy:**

- − **zabezpieczyć przed możliwością wykonania zmiany w MENU lokalnej zmiany nastaw;**
- − **ustawić własne hasło różne od hasła domyślnego "0000". Nowe hasło może składać się z dowolnej kombinacji 4 znaków dziesiętnych 0...9. Hasło należy przechowywać w bezpiecznym miejscu. W przypadku zagubienia hasła jego odtworzenie lub powrót do wartości fabrycznej może być wykonany za pomocą odpowiedniej komendy HART-a lub u producenta;**
- − **włączyć blokadę zmiany nastaw w celu zabezpieczenia systemu APM-2 przed przypadkową, niezamierzoną zmianą parametrów.**

Zerowanie ciśnieniowe oraz korektę wpływu pozycji separatorów można wykonać poprzez MENU lokalnej zmiany nastaw lub komunikację HART. Pozostałe operacje opisane w tym punkcie można wykonać jedynie z użyciem komunikacji HART.

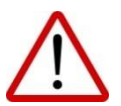

W przypadku systemu APM-2 w wersji Exd otwieranie pokrywy obudowy w strefie zagrożonej wybuchem w celu skorzystania z MENU lokalnej zmiany nastaw jest zabronione.

## **8.5. Pomiary różnicy ciśnień**

Podstawową funkcją systemu APM-2 jest pomiar różnicy ciśnień.

APM-2 można skonfigurować w jednej z wielu jednostek fizycznych ciśnienia. Możliwy jest także wpis własnej jednostki użytkownika oraz dowolne przeskalowanie wskazania.

## **8.6. Pomiary poziomu**

System APM-2 może być stosowany do pomiaru poziomu cieczy w zbiornikach otwartych lub zamkniętych. Przykłady montażu systemu przedstawia (➔ **Rysunek 2**. Przykłady montażu APM-2 na zbiornikach.).

APM-2 można skonfigurować w jednostkach fizycznych słupa cieczy takich jak woda i rtęć przy kilku temperaturach cieczy. Możliwy jest także wpis własnej jednostki użytkownika oraz dowolne przeskalowanie wskazania wysterowania. W przypadku zbiorników o nieregularnych kształtach można zastosować charakterystykę użytkownika kompensując wpływ kształtu na przeliczoną pojemność cieczy w zbiorniku.

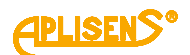

# **8.7. Pomiary przepływów**

System APM-2 może być stosowany do kryzowych / zwężkowych pomiarów przepływów. Pomiary przepływów często wymagają ustawienia charakterystyki przetwarzania ciśnienia na wysterowanie prądowe wyjścia innej niż liniowa. W APM-2 do dyspozycji użytkownika są następujące charakterystyki:

- − Liniowa;
- − funkcja pierwiastkowa, podstawowa, drugiego stopnia z charakterystyką przekaźnikową i histerezą 0,2% wartości wysterowania w punkcie nieczułości charakterystyki;
- − funkcja pierwiastkowa, trzeciego stopnia z charakterystyką przekaźnikową i histerezą 0,2% wartości wysterowania w punkcie nieczułości charakterystyki;
- − funkcja pierwiastkowa, piątego stopnia z charakterystyką przekaźnikową i histerezą 0,2% wartości wysterowania w punkcie nieczułości charakterystyki;
- − funkcja specjalna-wielopunktowa linearyzacja, w oparciu o tabelę modyfikowaną przez użytkownika;
- − kwadratowa;
- − funkcja przekaźnikowa w punkcie nieczułości charakterystyki;
- funkcja producenta 1: sklejana podwójna liniowa i pierwiastkowa drugiego stopnia z histerezą 0,2% w punkcie nieczułości charakterystyki;
- funkcja producenta 2: liniowo-pierwiastkowa drugiego stopnia z histereza 0,2% w punkcie nieczułości charakterystyki.

Domyślnie punkt nieczułości charakterystyki jest ustawiony na 0,8% wysterowania zakresu podstawowego. Użytkownik może zmienić wartość w zakresie 0,25-100%.

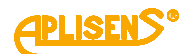

# **9. EKSPLOATACJA**

System APM-2 posiada możliwość obrotu obudowy oraz dostosowania położenia wyświetlacza do pozycji montażowej korpusu. W celu obrotu obudowy należy poluzować wkręt (poz. 1), ustawić w zależności od potrzeb obudowę jednostki centralnej HUB (poz. 2), dokręcić dokładnie wkręt (poz. 1). Dostęp do wypustek (poz. 4) służących do obrotu wyświetlacza uzyskuje się po otwarciu pokrywy przedniej (poz. 3).

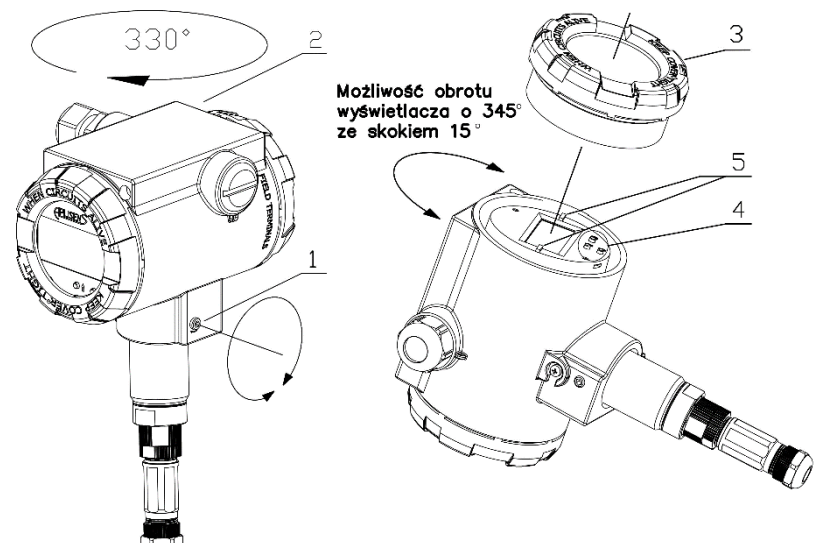

**Rysunek 11**. Obrót obudowy, zmiana pozycji wyświetlacza oraz dostęp do przycisków.

- 1. Wkręt.
- 2. Obudowa.
- 3. Pokrywa przednia.
- 4. Przyciski lokalne.
- 5. Wypustki do obrotu wyświetlacza.

W strefie zagrożonej wybuchem po podłączeniu jednostki centralnej ognioszczelnej lub przetwornika ognioszczelnego Exd do źródła zasilania nie odkręcać pokryw obudowy.

# **9.1. Wyświetlacz LCD**

Wyświetlacz LCD posiada trzy zasadnicze pola informacyjne oznaczone na poniższym rysunku jako LCD1, LCD2, LCD3.

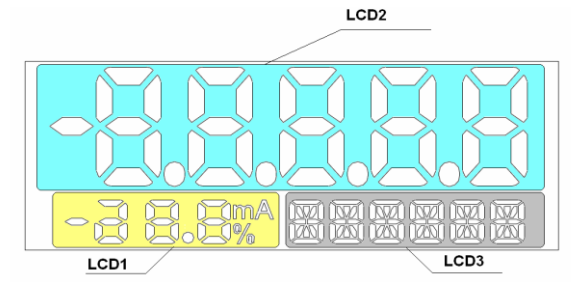

**Rysunek 12**. Pola informacyjne wyświetlacza.

#### **Pole LCD1:**

**[mA]** - miano (miliampery) wartości prądu procesowego w linii 4...20 mA proporcjonalnego do mierzonego ciśnienia.

**[%]** - miano (procenty) wysterowania U(t) regulatora prądu w pętli prądowej 4...20 mA. Wielkość ta to stosunek prądu procesowego Ip(t) do szerokości zakresu prądowego zgodnie z poniższym wzorem:

$$
\text{y}_{\text{OU}(t)} = \frac{Ip(t)-4}{16} \frac{[mA]}{[mA]} * 100[\%]
$$

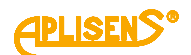

#### **Pole LCD2**:

Pole LCD2 służy głównie do wyświetlania zmiennoprzecinkowych wartości zmiennej procesowej w jednostce widocznej na LCD3. W niektórych przypadkach mogą być wyświetlane inne komunikaty:

- − ● ● lub **̶** ● ●, w przypadku przekroczenia zakresu wyświetlania;
- − **Exxxx**, gdzie xxxx to numer komunikatu błędu, gdy w trakcie pracy urządzenia zostanie zdiagnozowany problem wywołujący przepływ prądu alarmowego;
- − **U\_AL**, gdy przekroczony jest zakres alarmowy użytkownika dla zmiennej procesowej;
- − **NAN**, gdy wyświetlana wartość nie należy do zbioru liczb rzeczywistych, zawartych w standardzie IEEE-754;
- − **IdXXX**, gdzie XXX to stała w formacie dziesiętnym, przypisana do aktualnie wyświetlanego parametru systemu;
- − **INFO**, gdy należy nacisnąć przycisk akcji by uzyskać dodatkowe informacje o parametrach.

#### **Pole LCD3**:

- − nazwa jednostki dla zmiennej procesowej;
- − **ERROR**, gdy zostanie wykryty błąd systemu;
- − **PC1**, **PC2**, **HUB**, nazwa elementu systemu, z którego pochodzi obecna zmienna wyświetlana;
- − **Zxxxxx**, wartość korekty położenia zera, w jednostce przypisanej do zmiennej podstawowej;
- − **Lxxxxx**, wartość dolnego limitu zakresu nastawionego LRV w jednostce przypisanej do zmiennej podstawowej;
- − **Uxxxxx**, wartość górnego limitu zakresu nastawionego URV w jednostce przypisanej do zmiennej podstawowej;
- − **Dxxxxx**, wartość stałej tłumienia cyfrowego zmiennej podstawowej wyrażonej w sekundach;
- nazwa obecnej funkcji transferu pomiarowego;
- − **%xxxxx**, wartość punktu nieczułości wybranej funkcji transferu jako procent szerokości zakresu nastawionego;
- − **%-----**, w przypadku gdy funkcja nie wykorzystuje punktu nieczułości;
- − **DONE**, gdy wykonanie funkcji konfiguracji lokalnej zostało poprawnie zakończone.
- − **LOCKED**, gdy wykonywana jest próba uzyskania dostępu do trybu Menu, gdy blokada dostępu do trybu Menu jest aktywna;
- − **ER\_Lxx**, gdzie xx to identyfikator błędu, gdy w trakcie wykonywania funkcji konfiguracji lokalnej wystąpi błąd;
- − **WG\_Lxx**, gdzie xx to identyfikator błędu, gdy wykonanie funkcji konfiguracji lokalnej zostanie wykonanie poprawnie, ale modyfikowane parametry osiągną wartości związane z limitami pracy urządzenia.

#### **Skróty jednostek fizycznych ciśnień i poziomów oraz ich opis:**

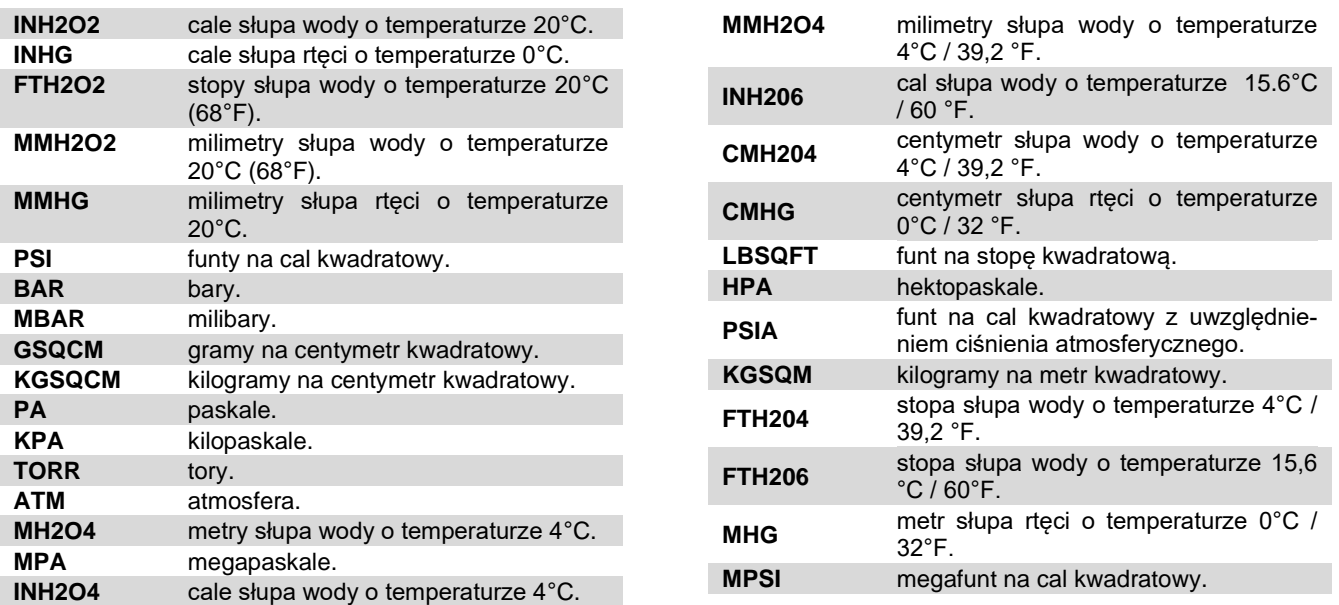

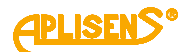

#### **Dostępne jednostki temperatury:**

- Stopnie Celsjusza °C.
- Stopnie Fahrenheita °F.
- Stopnie Rankine'a °R.
- Kelwiny K.

#### **Dostępne zmienne wyświetlane:**

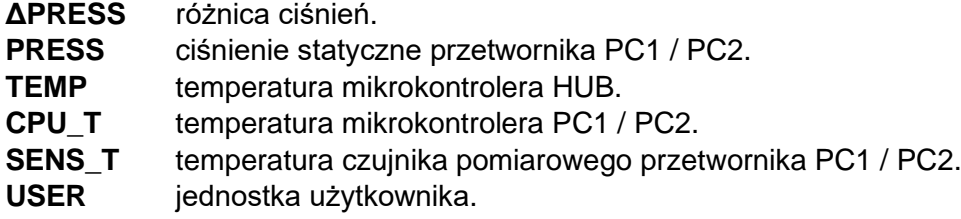

# **Skróty wyświetlane podczas konfiguracji za pomocą MENU lokalnego oraz objaśnienia skrótów:**

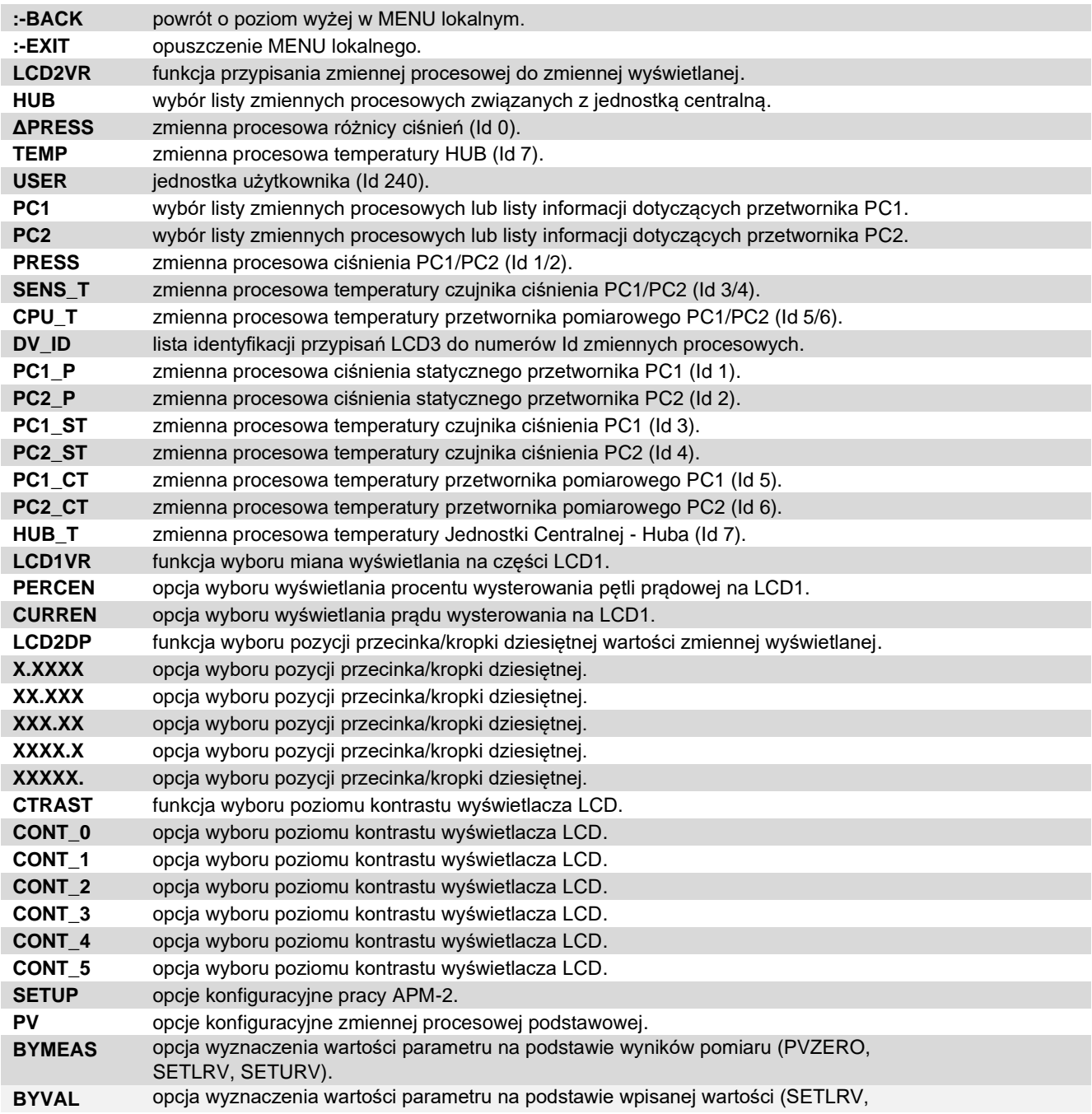

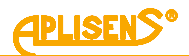

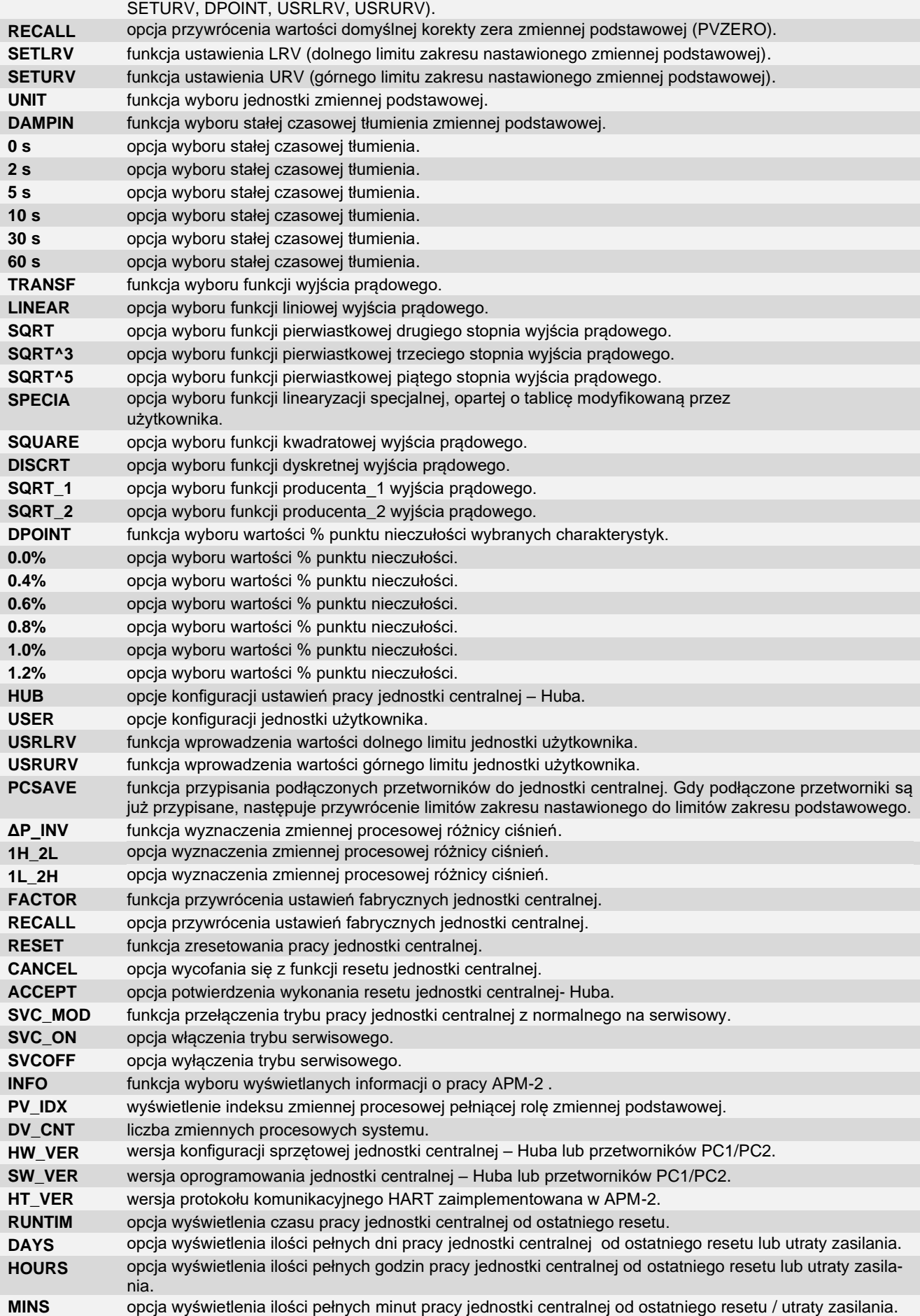

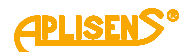

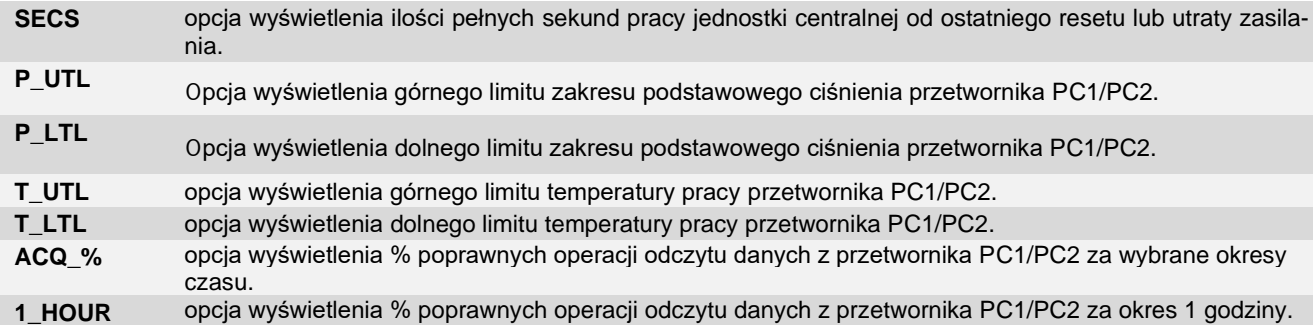

#### **Skróty dla wyświetlenia wybranej zmiennej jako zmiennej podstawowej w trybie HELP:**

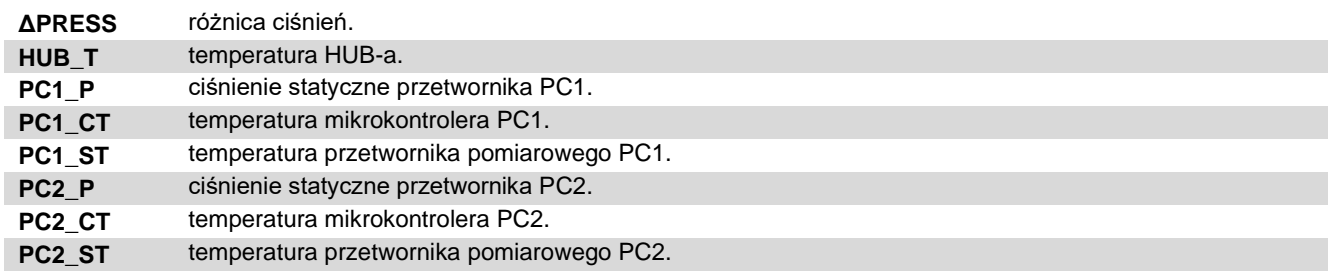

## **9.2. Skróty błędów funkcji konfiguracji lokalnej i opis skrótów.**

#### **Wszystkie przedstawione skróty są wyświetlane na części LCD3 wyświetlacza.**

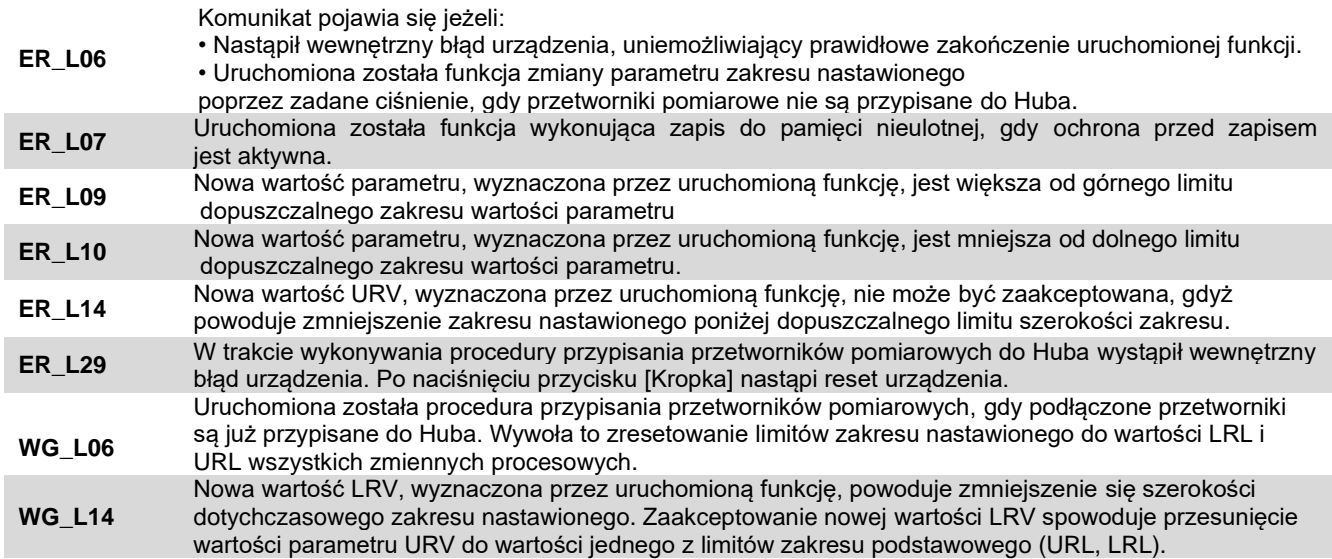

#### **Znaki ASCII możliwe do wyświetlenia na LCD3 w jednostce użytkownika:**

− użytkownik za pomocą komunikacji HART może skonfigurować własną 6 znakową jednostkę wyświetlaną na LCD3. Możliwe jest wyświetlenie znaków ASCII z zakresu (32...96 dec) lub (20…60 hex), czyli:

#### **!"#\$%&'()\*+,-./0123456789:;<=>?@ABCDEFGHIJKLMNOPQRSTUVWXYZ[\]^\_`**

#### **9.3. Przyciski lokalne**

Do sterowania lokalnym interfejsem służą przyciski:

- [●] przycisk akcji;
- [**↑**] przycisk poruszania się w górę;
- [**↓**] przycisk poruszania się w dół.

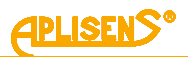

#### **9.4. Konfiguracja lokalna nastaw**

APM-2 umożliwia wykonanie lokalnej konfiguracji niektórych najczęściej stosowanych nastaw za pomocą lokalnych przycisków i lokalnego wyświetlacza LCD.

#### **9.5. Poruszanie się po MENU lokalnych nastaw**

Dostęp do MENU uzyskuje się poprzez naciśnięcie i stałe przytrzymanie przycisku akcji przez czas co najmniej 3 sekund. Po tym czasie pole LCD3 lokalnego wyświetlacza wyświetli napis: **:-EXIT**. Sygnalizuje to wejście w tryb MENU lokalnej konfiguracji. Poprzez przyciśnięcie przycisków oznaczonych strzałkami [**↑**], [**↓**] można poruszać się w górę lub dół MENU. Przytrzymanie przycisku umożliwi przewijanie pozycji MENU.

#### **9.6. Zatwierdzanie wyboru lokalnych nastaw**

Przycisk oznaczony symbolem [●] służy do zatwierdzania wyboru. Zatwierdzenie zmiany nastawy potwierdzone jest komunikatem **DONE** wyświetlanym na LCD3. Po wykonaniu zmiany nastawy przetwornik wraca do pozycji **:-BACK** przypisanej do opcji zmiennej nastawy. Jeżeli będąc w trybie MENU nie dokona się żadnego wyboru, przetwornik automatycznie po czasie 2 minut powróci do trybu pomiarowego. MENU można także opuścić poprzez wybór opcji **:-EXIT** przytrzymując przycisk akcji 3s.

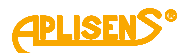

# **9.7. Struktura MENU lokalnych nastaw**

Wcisnąć i przytrzymać przycisk akcji [●] przez 3 sekundy.

W przypadku poruszania się w obszarze aktywnego MENU lokalnego, wyróżniono dwie długości czasu przytrzymania przycisku, naciśnięcie krótkie lub długie. Stałe przyciśnięcie przycisku [**↑**] lub [**↓**] skutkuje przewijaniem pozycji MENU. Jeżeli MENU lokalne pozostanie nieaktywne przez czas większy niż 2 minuty, po tym czasie przetwornik opuści automatycznie tryb MENU i przejdzie do wyświetlania zmiennej procesowej.

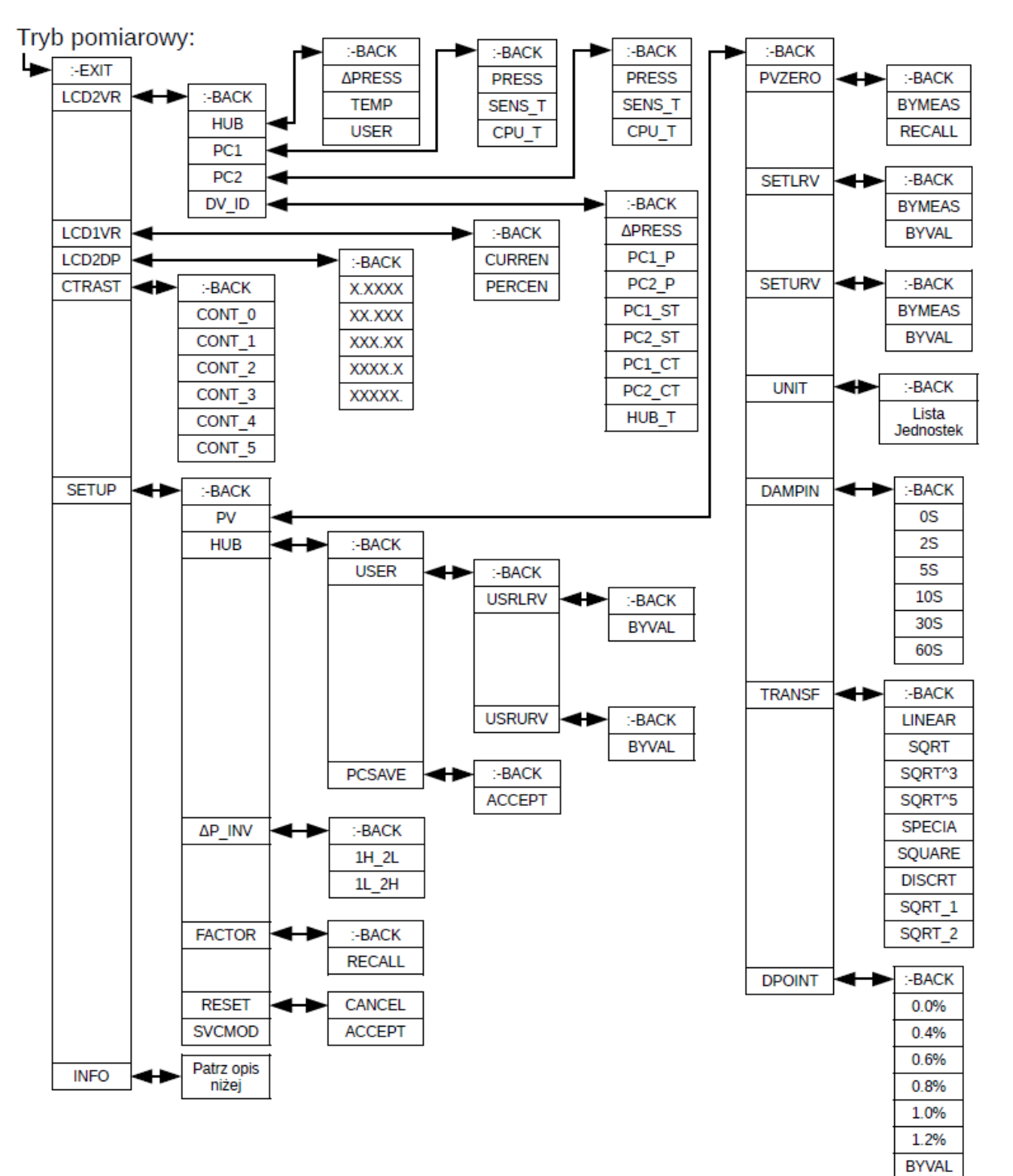

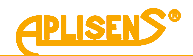

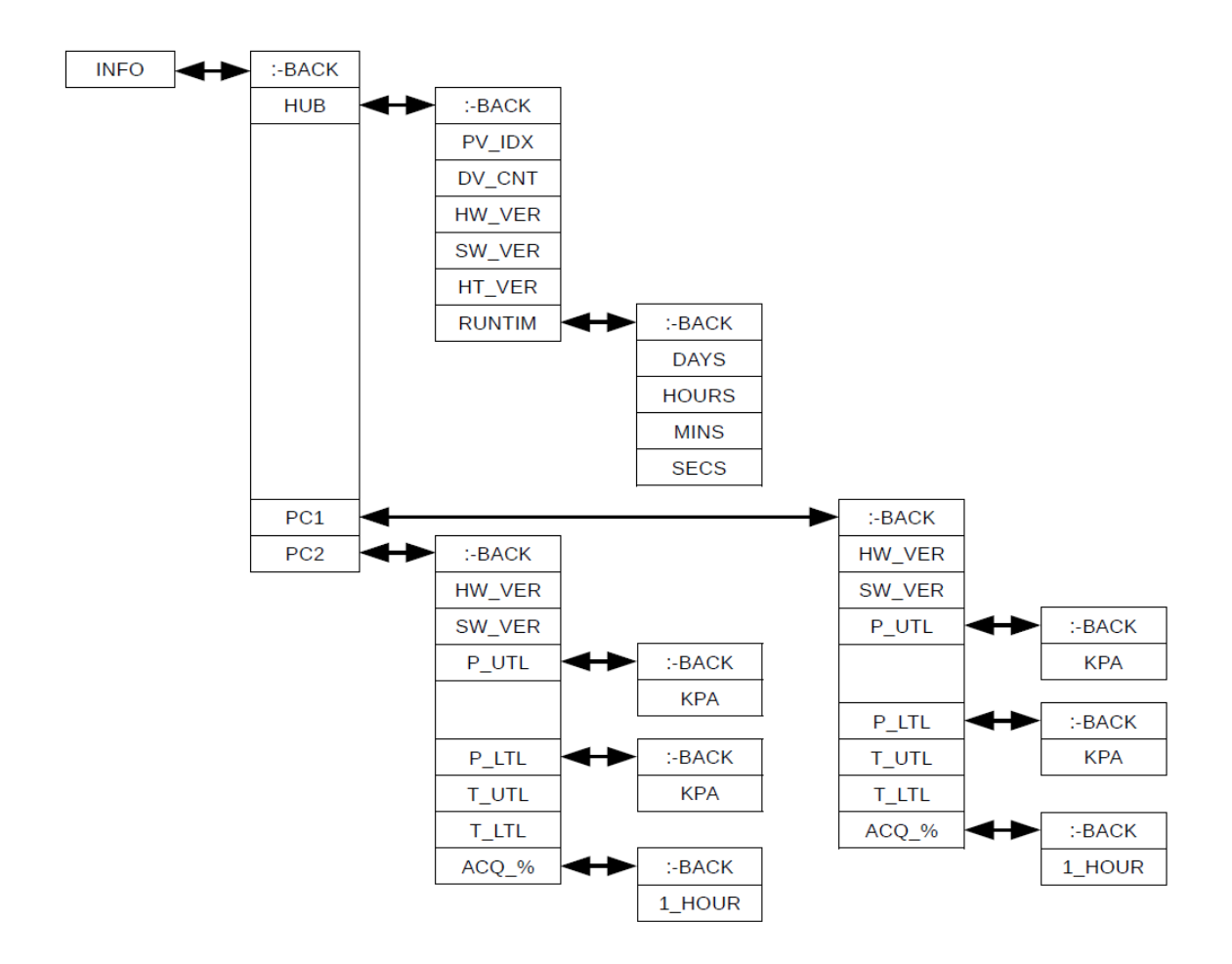

## **9.8. Struktura trybu HELP**

W trybie pomiarowym użytkownik może błyskawicznie sprawdzić wartości wybranych parametrów zmiennej podstawowej lub przypisanie zmiennej procesowej do zmiennej wyświetlanej. Wymienione parametry można wyświetlić, wykorzystując przyciski [**↑**], [**↓**] (bez przejścia do trybu menu).

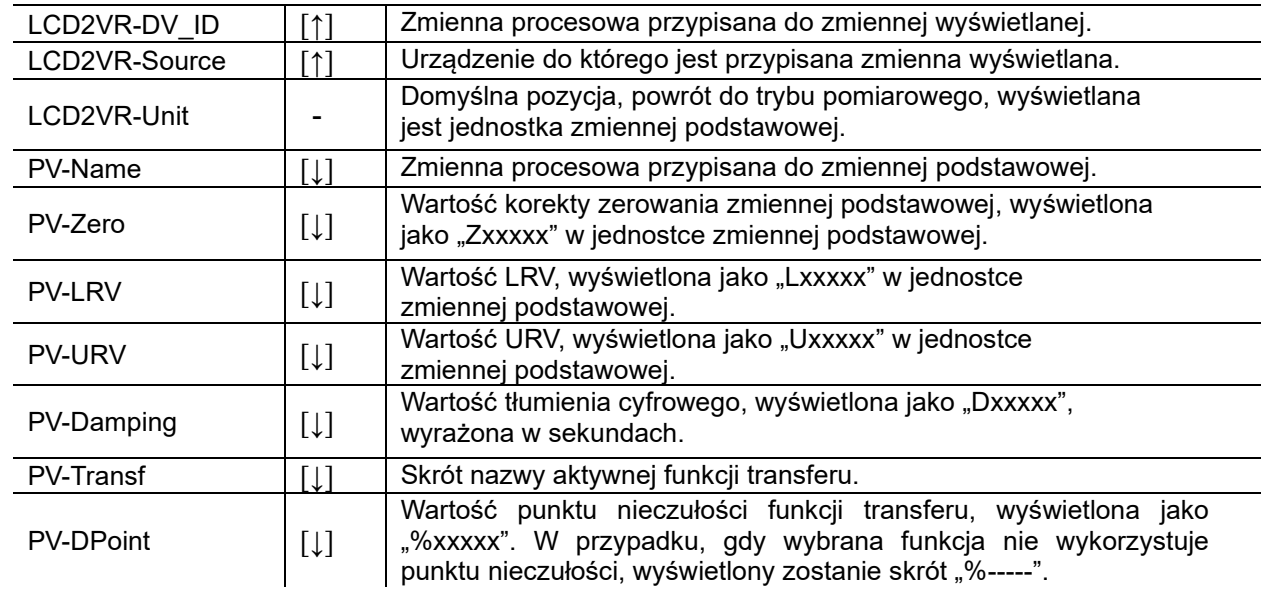

**Tabela 4**.Struktura menu trybu HELP systemu APM-2.

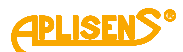

# **9.9. Konfiguracja zdalna nastaw (HART)**

APM-2 umożliwia odczyt i konfigurację parametrów za pomocą komunikacji HART 7 z użyciem pętli 4...20 mA jako warstwy fizycznej dla modulacji FSK BELL 202.

#### **9.9.1. Współpracujące urządzenia**

Z APM-2 mogą współpracować następujące urządzenia:

- − komputery PC wyposażone w modem HART (np. konwerter HART/USB produkcji Aplisens S.A.) z systemem operacyjnym Windows7 lub Windows10 z zainstalowanym oprogramowaniem Raport 2;
- − komputery PC wyposażone w modem HART stosujące oprogramowanie innych firm, akceptujące biblioteki DDL i DTM;
- − smartfony z systemem Android współpracujące z konwerterem umożliwiającym komunikację bezprzewodową (np. konwerter HART/USB produkcji Aplisens S.A.) z użyciem oprogramowania Aplisens Mobile Configurator. Oprogramowanie jest dostępne w Google Play pod linkiem: <https://play.google.com/store/apps/details?id=com.aplisens.mobile.amc>

#### **9.9.2. Współpracujące oprogramowanie konfiguracyjne**

- − Raport 2 Aplisens pracujące pod kontrolą Windows 7 lub Windows 10;
- − Aplisens Mobile Configurator pracujące pod kontrolą systemu Android;
- − każde oprogramowanie innych firm akceptujące biblioteki DDL i DTM.

#### **9.9.3. Zwora lokalnej komunikacji HART**

APM-2 umożliwia zastosowanie lokalnej komunikacji HART. Można w tym celu użyć komunikator lub modem HART współpracujący z komputerem lub smartfonem.

W celu nawiązania komunikacji należy:

- − usunąć zworę komunikacji HART (➔ **Rysunek 6**. Podłączenie elektryczne 4...20 mA HART do systemu APM-2 w wykonaniu standardowym.);
- − podłączyć modem do zacisków elektrycznych (➔ Podłączenie przetworników ciśnień PC1 i PC2 do złącza komunikacyjnego jednostki centralnej HUB).

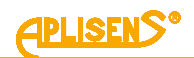

# **10. KONSERWACJA**

#### **10.1.Przeglądy okresowe**

Przeglądy okresowe wykonywać należy zgodnie z normami obowiązującymi użytkownika. W trakcie przeglądu należy kontrolować stan przyłączy ciśnieniowych (brak poluzowań i przecieków) i elektrycznych (sprawdzenie pewności połączeń oraz stanu uszczelek i dławnic), stan membran separujących (nalot, korozja) oraz stabilność zamocowania obudowy i uchwytu (jeśli został użyty). Sprawdzać charakterystykę przetwarzania wykonując czynności właściwe dla procedur KONFIGURACJA.

#### **10.2.Przeglądy pozaokresowe**

Jeżeli system APM-2 w miejscu zainstalowania został narażony na uszkodzenia mechaniczne, przeciążenia ciśnieniem, impulsy hydrauliczne, przepięcia elektryczne, osady, krystalizację medium, podtrawianie membrany lub stwierdzi się nieprawidłową pracę systemu APM-2 należy dokonać przeglądu urządzenia. Skontrolować stan membran, oczyścić je, sprawdzić funkcjonalność elektryczną APM-2 i charakterystykę przetwarzania.

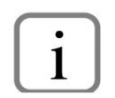

W przypadku stwierdzenia braku sygnału w linii przesyłowej lub jego niewłaściwej wartości należy sprawdzić linię zasilającą, stan podłączeń na listwach zaciskowych, przyłączach itp. Sprawdzić czy właściwa jest wartość napięcia zasilania oraz rezystancja obciążenia.

#### **10.3.Czyszczenie/mycie**

W celu usunięcia zanieczyszczeń z zewnętrznych powierzchni systemu APM-2 należy je przetrzeć zwilżoną w wodzie szmatką.

#### **10.3.1. Czyszczenie membrany**

Jedynym dopuszczalnym sposobem czyszczenia membran przetworników jest rozpuszczenie powstałego osadu.

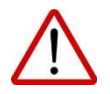

Nie należy usuwać osadów i zanieczyszczeń z membran przetworników powstałych w czasie eksploatacji mechanicznie przy pomocy narzędzi, gdyż w ten sposób można je uszkodzić, a tym samym uszkodzić przetwornik.

#### **10.4.Części zamienne**

W sprawie części zamiennych systemu APM-2, które mogą ulec zużyciu lub ewentualnej wymianie należy kontaktować się z producentem.

#### **10.5.Naprawa**

Uszkodzony lub niesprawny przetwornik/jednostkę centralną należy przekazać producentowi.

## **10.6.Zwroty**

W następujących przypadkach przetwornik/jednostkę centralną należy zwrócić bezpośrednio do producenta:

- konieczność naprawy;
- wykonanie fabrycznej kalibracji;
- wymiana niewłaściwie dobranego/wysłanego przetwornika.

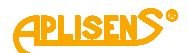

# **11. ZŁOMOWANIE, UTYLIZACJA**

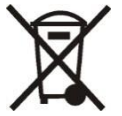

Wyeksploatowane bądź uszkodzone urządzenia złomować zgodnie z Dyrektywą WEEE (2012/19/UE) w sprawie zużytego sprzętu elektrycznego i elektronicznego lub zwrócić je wytwórcy.

# **12. REJESTR ZMIAN**

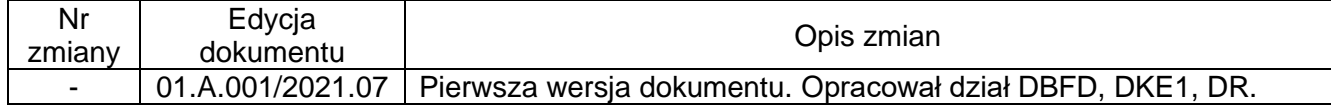